# IBM Tivoli Enterprise Console 3.8.0 版 Fix Pack 3

日期:2004 年 7 月 2 日

名稱:3.8.0-TEC-FP03

元件: IBM® Tivoli Enterprise Console® 3.8 版

PTF 號碼:U498075

# 請注意:使用此資訊及其所支援的產品之前,請參閱文件最後的「注意事項」小節中的資訊。

# 初版 (2004 年 7 月)

除非新版中另有指示,否則本版適用於 IBM Tivoli Enterprise Console 產品 (產品編號 5698TEC00) 3.8 版及所有後續 的版本與修訂版。

# © Copyright International Business Machines Corporation 2004. All rights reserved.

US Government Users Restricted Rights - Use, duplication or disclosure restricted by GSA ADP Schedule Contract with IBM Corp.

# 目錄

關於本修正套件

- 修正套件內容
- 本修正套件取代的修補程式
- 受支援的作業系統
- 本修正套件的新增功能
- 修正套件注意事項
- 本修正套件更正的 APAR

### 安裝與配置

- 先決要件
- 安裝指示
- 本土化套件資訊

已知缺陷與限制

說明文件更新

本修正套件新增或取代的檔案

聯絡軟體支援中心

注意事項

商標

# 關於本修正套件

修正套件內容

3.8.0-TEC-FP03.tar 檔包含下列內容:

- 此 readme 檔
- 本修正套件的映像檔報表
- 本修正套件的 CD-ROM 映像檔

注意:readme 檔現在僅以 Adobe Acrobat 格式提供。

# Tar 檔案

除了完整的 tar 檔案 3.8.0-TEC-FP03.tar 之外,修正套件下載目錄還包括了 Components 子目錄,這個目錄中包含 了修正套件之不同元件的 tar 檔案。您可以使用這些 tar 檔案來僅下載您要的修正套件部份,以節省下載時間與磁 碟空間。包含在 Components 子目錄之 tar 檔案中的檔案, 與 3.8.0-TEC-FP03.tar 檔中所包括的檔案是相同的, 只 除了 readme 檔以外。readme 檔只有在頂層目錄及完整 tar 檔案中提供。

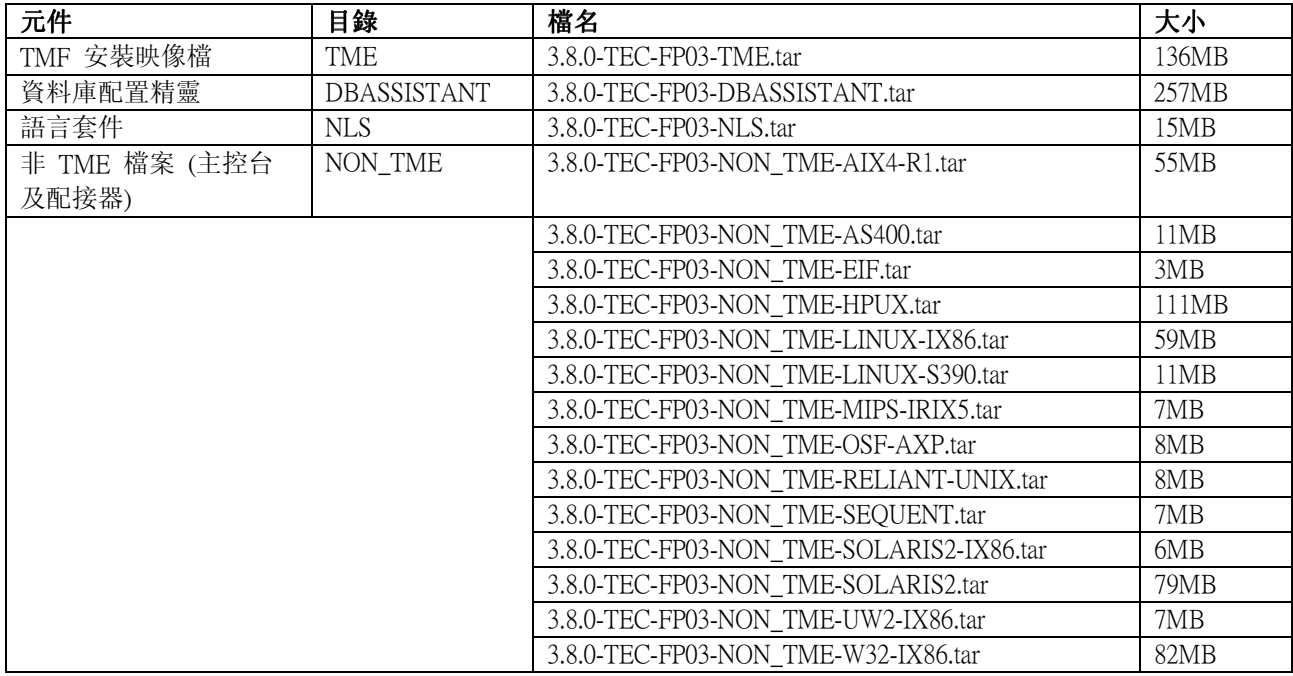

Components 子目錄包括下列內容:

# 本修正套件取代的修補程式

本修正套件取代了下列修補程式:

- $\bullet$  3.8.0-TEC-0001
- 3.8.0-TEC-0002E
- 3.8.0-TEC-0003E
- 3.8.0-TEC-0004E
- 3.8.0-TEC-FP01
- 3.8.0-TEC-005E
- 3.8.0-TEC-0006LA
- 3.8.0-TEC-0007LA
- 3.8.0-TEC-0008LA
- 3.8.0-TEC-0010LA
- 
- 3.8.0-TEC-ELFALA
- 3.8.0-TEC-0011LA
- 3.8.0-TEC-0012LA
- 3.8.0-TEC-FP02
- 3.8.0-TEC-0013LA
- 3.8.0-TEC-0014LA
- 3.8.0-TEC-0015LA
- 3.8.0-TEC-0016LA
- 3.8.0-TEC-0017LA

# 受支援的作業系統

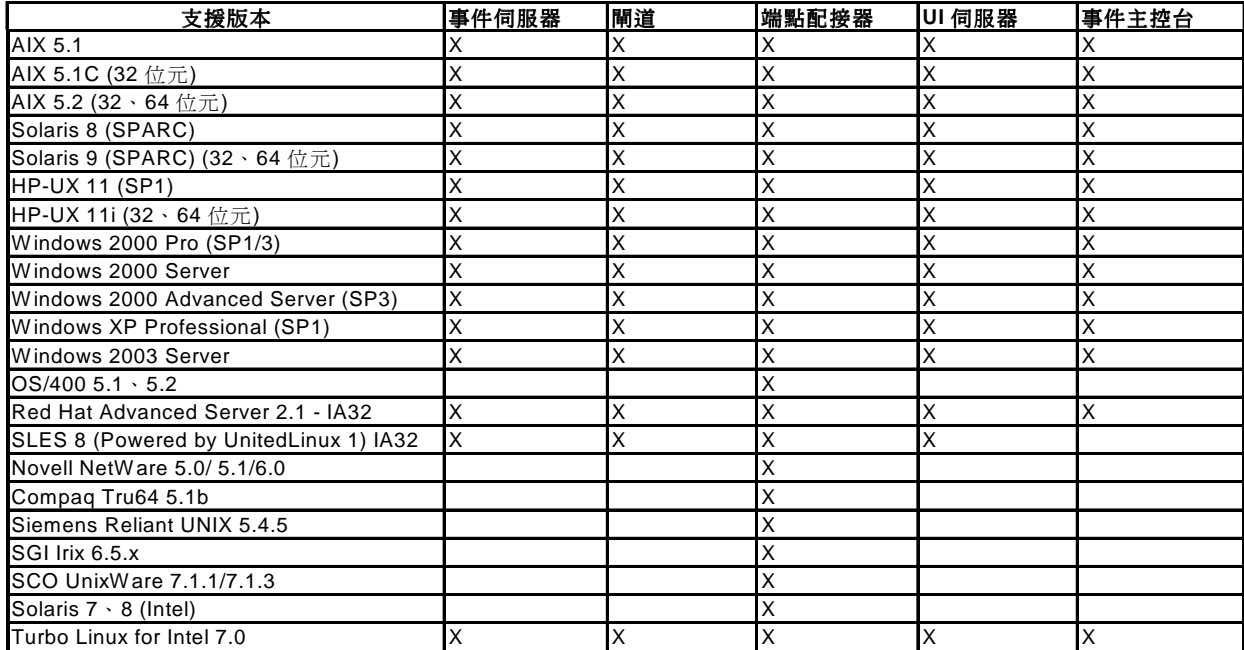

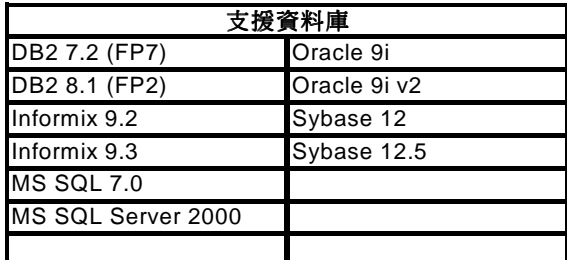

附註:

1.) Tivoli Management Framework 3.7.1 版不支援 Linux 系統上的 RIM 主機。

2.) Tivoli Management Framework 3.7.1 版不支援 HP-UX 系統上的 DB2® RIM 物件。

3.) 雖然不支援 Microsoft® Windows NT® 作業系統, Windows NT 事件日誌配接器仍和「配接器配置機能 (ACF)」 一起提供,您可以將 Windows NT 事件日誌配接器配送到 Windows NT 端點。

4.) Solaris 指的是 Solaris Operating Environment,以下將稱為 Solaris。

# 本修正套件的新增功能

本節提供關於 Tivoli Enterprise Console 3.8 版 Fix Pack 3 變更的相關資訊。

- 本修正套件使用已強化的日誌檔配接器。同一部機器上,不可以使用相同類型的現有與強化日誌檔配接 器。有關已強化的日誌檔配接器明細,請參閱**安裝與配置**一節。
- Tivoli Enterprise Console 3.8 版有新版本的 wstoptecgw 指令。如需這個指令的說明,請參閱說明文件更新一 節。
- 解決方案:當您執行下列動作時,畫面上會立即顯示 Tivoli Enterprise Console 的版本及修訂版資訊:**說明** → 關於。
- 下列關鍵字提供於「事件整合機能」配置檔,以配置事件轉遞,在傳送事件之前先 ping 目標伺服器:

#### PingTimeout

ping 呼叫嘗試存取目標伺服器時的最大逾時値 (以秒爲單位)。若未指定 PingTimeout,則「事件整合機 能」在呼叫 socket connect 呼叫之前,不會執行 ping 呼叫。

### NumberOfPingCalls

在判定目標伺服器可用之前,應該呼叫 ping 功能的次數。由於某些 TCP/IP 配置,目標伺服器被切斷連線 之後的第一次 ping 呼叫可以順利地傳回。此關鍵字的預設值為 3。

# 修正套件注意事項

請在安裝修正套件之前,先閱讀下列注意事項。您也需要閱讀關於安裝及配置已強化之日誌檔配接器的新資訊。**文** 件更新一節中,有包含與此修正套件相關的說明文件變更資訊。

- 有關作業系統的特定指令資訊,請參閱您的作業系統參考手冊。
- 如需 tec\_gateway\_sce 配接器配置設定檔及其在閘道處控制事件資料流量時的角色等相關資訊,請參閱 3.8<br>版的 *IBM Tivoli Enterprise Console 事件整合機能使用手冊*
- 若希望在安裝此修正套件之後,能還原原始的配置,請先備份下列檔案:
	- o .tec\_config 檔
	- o 副檔名為 .wic 的所有檔案
	- o Tivoli 物件資料庫 (詳細資訊請參閱 IBM Tivoli Enterprise Console 安裝手冊)
- 在一般主控台喜好設定中,將**事件檢視器中的事件數目最大值**選項設為 0 時,「事件檢視器」中將顯示所 有符合過濾準則的事件。如果「事件檢視器」已配置爲顯示**事件數目最大值**,但是這個數目小於或等於原 始主控台的**事件檢視器中的事件數目最大値** (在設爲 0 之前),則事件檢視器喜好設定不會變更。
- 當主機「Tivoli 管理區」正在維護模式中執行時,非管理主控台無法連接至事件伺服器。
- 在閘道使用狀態類型的相關性引擎 (SCE) 及過濾時,應該在 IBM Tivoli Management Framework 事件面板配 置檔 (eventsink.cfg) 中設定下列配置選項: max-num-events-to-send=1

# 本修正套件更正的 APAR

本節提供已在本修正套件修正之 APAR 的相關資訊。

APAR IY37108

徵兆:針對在 Windows 系統上執行的事件主控台,如果 UI 伺服器關閉而您啓動了「事件檢視器」,畫面上會顯 示 UI 伺服器錯誤訊息。然而,若您顯示不同的視窗然後重新顯示「事件檢視器」,「事件檢視器」並不會回應, 而 UI 伺服器錯誤訊息只能使用 Alt 及 Tab 鍵來顯示。顯示 UI 伺服器錯誤訊息後,您可以按一下**確定**,即可使 用「事件檢視器」。

解決方案:使用不同的「事件檢視器」及錯誤訊息顯示方法,因此現在可以顯示「事件檢視器」及錯誤訊息。

APAR IY38047

徵兆:作業執行 GUI 顯示所有受管理節點及端點的主機名稱,而非只顯示預設作業庫原則所容許的端點及受管理 節點。

解決方案:畫面上只會顯示作業庫原則所指定之端點及受管理節點的主機名稱。

APAR IY38500

徵兆:如果事件伺服器已關閉,而且事件檢視器不在執行中,則在開啓「摘要」或「優先順序」檢視畫面時,不會 顯示錯誤訊息。

解決方案:畫面上會顯示錯誤訊息。

APAR IY39339

徵兆: 當清除事件具有相同的事件類別時,無法使用 create\_clearing\_event() 述語建立多個清除事件。會建立第一 個清除事件,後續的嘗試則會失敗。

解決方案:現在可以建立具有相同事件類別的多個清除事件。

APAR IY39758

徵兆:在 Linux 平台上,當配接器停止後,即使停止配接器時 syslogd 處理程序並未在執行中,它都會啓動。 解決方案:當停止配接器時,若 syslogd 處理程序並未在執行中,它便不會啟動。若停止配接器時 syslogd 處理程 序在執行中,它會被重新啟動。

APAR IY40622

徵兆:當在「事件檢視器」上執行多直欄排序時,不會排序第一個事件。 解決方案:現在所有事件會適當地排序。

APAR IY41667

徵兆:日誌檔配接器以單引號 (') 括住類型 LIST OF STRING 之屬性旁的方括弧 ([])。這會導致伺服器剖析器錯 誤。

解決方案:日誌檔配接器不再以單引號括住方括弧。若您想要以單引號括住已用方括弧括起的屬性,請使用 PRINTF 陳述式來變更 FMT 檔,例如:

-tmp\_msg \$1 msg PRINTF("'%s'",tmp\_msg)

APAR IY42111

徵兆:當 wpostzmsg 指令從 script 執行時,這個指令會停止執行,因為現行事件整合機能設計需要配接器指令, 對快取檔案具有專用的讀取權/寫入權。

解決方案:若要解決這個問題,請使用下列其中一個選項來指定配置檔:

- BufferEvents=NO
- BufEvtPath=<specify\_path\_with\_write\_access>

APAR IY43295

徵兆:規則包含非英文的文字時,規則編譯便會失敗。 解決方案:規則剖析器已更新,可以正確處理規則中的非英文文字。文字必須以 UTF-8 格式表示。

APAR IY45167 徵兆:部份顯示在圖形式規則建置器中的字元顯示不正確。 解決方案:現在已可正確地顯示字元。

APAR IY45644

徵兆:substr 陳述式針對 SNMP 配接器所剖析的屬性若超過事件字串長度上限時,會導致 malloc 失敗,且會捨棄 事件。

解決方案:畫面上會顯示警告訊息並傳送事件。

APAR IY45978

徵兆:傳給 exec\_program 述語的參數或變數,若其屬性包含兩個反斜線 (\),則會被截斷,且會移除那兩個反斜 線。這個問題發生在 ASCII 碼與反斜線字元相同的日文字元:x5C。 解決方案:會保留反斜線,且不會截斷參數或變數。

APAR IY46751

徵兆:如果閘道無法連接 Tivoli Enterprise Console 伺服器,下列使人誤解的錯誤訊息將寫在 tec\_gateway 追蹤日 誌:

傳送事件失敗,錯誤碼=35 - 「TEC 伺服器」已關閉,或沒有可用的埠

解決方案:現在下列錯誤訊息已寫至日誌中:

傳送事件失敗,錯誤碼=35 - 無法連接「TEC 伺服器」

APAR IY46861

徵兆:當使用的規則在類別過濾器中具有外部子句,且使用 tell err() 述語,則會將類似下列訊息的錯誤訊息寫入 tell err() 流語中所指定的檔案:

\*\*\* 執行時期 404 \*\*\* 不正確的呼叫:不明的述語 false/0。

解決方案:錯誤訊息已不再寫入日誌。

APAR IY46891

徵兆:Java 版的事件主控台並不會顯示所有受管理節點。 解決方案:現在會顯示所有受管理節點。

APAR IY47079

徵兆:當配置檔中針對 forward\_event() 或 re\_send\_event\_conf() 述語指定 ConnectionMode=connection\_less,則 tec\_rule 處理程序會暫停事件處理長達 4 分鐘 (若目標伺服器無法使用的話)。 解決方案:新增了 PingTimeout 及 NumberOfPingCalls 配置關鍵字,以允許事件轉遞在傳送事件之前先 ping 目標 何服器。如需相關資訊,請參閱本修正套件中的新內容一節。

APAR IY47646

徵兆:當執行於 UNIX® 平台的 Tivoli Enterprise Console 伺服器關閉時,會失去非 TME® 事件。 解決方案:tec\_server 處理程序已修改,可防止在 UNIX 平台上,執行事件伺服器關閉順序期間發生事件流失。

APAR IY47708

徵兆:當在 Java 版的主控台圖形式使用者介面 (GUI) 中選取了一個或兩個事件,且使用 ACK 或 CLOSE 按鈕 時,按鈕有 8 秒的時間無法使用。 解決方案:若只選取了一個或兩個事件,按鈕現在可以立即使用。

APAR IY48053

徵兆:狀態相關性功能會捨棄事件面板所收到的事件,因為它們的格式不正確。 解決方案:tec\_gateway 處理程序已修改,狀態相關性功能不會捨棄事件了。此外,必須配置一個配置參數。如需相 關資訊,請參閱此 Readme 檔的修正套件注意事項一節。

APAR IY48227

徵兆:在 UNIX 系統上,TME 配接器的自動啓動資訊定義在 rc.nfs 檔中。針對 Tivoli Enterprise Console 3.8 版,啓 動資訊移至 rc.tecad logfile 檔;然而,啓動資訊並未從 rc.nfs 檔移除,且錯誤訊息會寫到日誌中。 解決方案:已從 rc.nfs 檔案移除自動啟動的資訊。

APAR IY48310

徵兆:日誌檔格式編輯器不會一致地執行型樣比對。 解決方案:日誌檔格式編輯器現在會以一致的方式執行型樣比對。

APAR IY48565

徵兆:在 IBM *Tivoli Enterprise Console 指令與作業參考手冊*第 78 頁,**wrb** 指令的 -imptgtdata 選項不正確。 解決方案:如需正確資訊,請參閱**說明文件更新**一節。

APAR IY48723

徵兆:自訂狀態的列舉 ID 顯示在「隱藏狀態」圖示中。 解決方案:現在會顯示狀態。將游標暫停在圖示上便可顯示完整的狀態文字。

APAR IY49070

徵兆:「IBM Tivoli Enterprise Console 3.8 版規則建置器手冊」必須加以更新,才能解釋規則設定檔指引的限制。 解決方案:請參閱**文件更新**一節中的更新說明。

APAR IY49078

徵兆:若 cache.dat 檔毀損,Tivoli Enterprise Console Java「事件整合機能」檔案庫會無限期地停在 TECAgent.sendEvent() 呼叫處。

解決方案:損壞的 cache.dat 檔更名爲 cache.file.corrupt,建立新的快取檔,且會傳送事件到伺服器。

APAR IY49270

徵兆:非英文文字在圖形式規則建置器的「條件概要」及「用法概要」欄位中顯示錯誤。 解決方案:現在已可正確地顯示非英文文字。

APAR IY49393

徵兆:當非 TME 版本的 HP Openview 配接器安裝在目錄名稱之一中有空格的目錄時,畫面上會顯示下列訊息: E:\TECHPOV\BIN>Files\HP\bin\gen\_lrf E:\Program Files\HP 系統找不到指定的路徑 E:\TECHPOV\BIN>E:\Program\bin\ovaddobj E:\Program\lrf\tecad\_hpov.lrf 系統找不到指定的路徑

解決方案:HP Openview 配接器現在可以安裝在包含空格的目錄路徑中。

APAR IY49554

徵兆:可以從事件主控台 GUI 修改事件群組的角色授權,但無法從指令行更新授權。

解決方案:現在可以使用指令行來變更角色授權。例如,假設以下列指令及 super 與 senior 授權建立事件群組: wconsole -assigneg -h host -u user -p password -C Console1 -E EG1 -r super:senior

下列指令現在會將授權變更為 admin 和 user:

wconsole -assigneg -h host -u user -p password -C Console1 -E EG1 -r admin:user

APAR IY49600

徵兆:當使用事件主控台修改事件時,tec\_dispatch 處理程序會意外結束。 解決方案:現在可以修改事件而 tec\_dispatch 不會意外結束。

APAR IY49696

徵兆:convert\_gm\_time() 述語無法轉換所指定的時間。 解決方案:現在 convert\_gm\_time() 述語可以正確地轉換所指定的時間。

APAR IY49711

徵兆:若 Tivoli Enterprise Console 要求訊息的 BAROC 剖析失敗,tec\_dispatch 處理程序會意外結束。例如,當規則 處理程序將屬性設為保留字時便可能發生問題。 解決方案:BAROC 處理程序已變更,保留字可以用在屬性中。

APAR IY49757

徵兆:tec\_gateway 處理程序清除已毀損的快取檔時,它會使用所有的系統資源。 解決方案:毀損的快取檔案現在已截斷。

APAR IY50024

徵兆:配接器 gencds 指令產生 CDS 檔案的速度很慢。 解決方案:現在產生 CDS 檔案所花費的時間是在合理範圍內。 APAR IY50115

徵兆:在使用單一埠大量資料傳送,且 RIM 主機名稱以字母 I 開頭時,Java 事件主控台可能會產生下列錯誤: 無法呼叫到 RDBMS

解決方案:Tivoli Enterprise Console 產品現在包裝了更新過的 jcf.jar 檔以更正此問題。

APAR IY50376

徵兆:「IBM Tivoli Enterprise Console 3.8 版參考手冊」並未解釋預設 .tec\_config 檔中提供的所有參數。 解決方案:請參閱**文件更新**一節中這些參數的清單及說明。

APAR IY50458

徵兆:「IBM Tivoli Enterprise Console 3.8 版版本注意事項」對 first\_instance() 及 all\_instances() 述語的說明不正確。 解決方案:請參閱**文件更新**一節中的正確說明。

APAR IY50466

徵兆:當傳送空的事件以清除快取檔案時,空的事件也會被處理。這個空事件並不重要,因為它會在 tec\_gateway 層次被捨棄,但是它造成 LCF 及 Framework 閘道層次的超載。 解決方案:不再處理空的事件。

APAR IY50550

徵兆:未刪除端點配接器上的巢狀 ACP 設定檔。 解決方案:現在會刪除端點配接器上的巢狀 ACP 設定檔。

APAR IY50558

徵兆:wstopesvr 指令無法在合理的時間內完成。 解決方案:關閉期間所處理的 tec rule 已變更,以加速關閉。

APAR IY50864

徵兆:長時間使用規則追蹤將導致 Tivoli Enterprise Console 停止。 解決方案:已更正與規則追蹤處理程序相關的問題,以防止它停止 Tivoli Enterprise Console。

APAR IY50866

徵兆:關於 BufferFlushRate 參數及其在轉遞事件時的用法,*IBM Tivoli Enterprise Console 3.8 版規則建置器手冊*需要<br>更新。

解決方案:請參閱**文件更新**一節中的更新。

APAR IY50909

徵兆:在下列環境中啟動「日誌檔格式編輯器」時,Tivoli Management Framework files\_transfer 功能會失敗:

- 1. ACF 安裝在 UNIX 受管理節點上。
- 2. TMR 伺服器安裝在 Windows 平台上。
- 3. 事件伺服器安裝在 UNIX 受管理節點上。

畫面上會顯示下列錯誤訊息:

FRWTE0002E 儲存/關閉時發生 'files\_transfer' 作業錯誤

解決方案:「日誌檔格式編輯器」會正確地關閉,且畫面上不會顯示錯誤。

APAR IY50978

徵兆:配接器配置設定檔 (ACP) 中所做的變更,並未在配送設定檔時套用到設定檔的複本。 解決方案:現在已變更設定檔的複本。

APAR IY51053

徵兆:當「作業執行」視窗開啟且有大量受管理節點存在時,畫面上會顯示錯誤訊息。 解決方案:現在當有大量受管理節點存在時,視窗可以正確地開啓。

APAR IY51105

徵兆:配接器的啟動時間比 Tivoli Enterprise Console 3.6.2 版配接器長。 解決方案:處理程序已變更,以改進啓動配接器所需的時間。

APAR IY51189

徵兆:當任何資料庫表格空間被配置了 DB2(R) 產品上的 MRT (最短回復時間) 時,wtdbspace 指令輸出的顯示不 正確。

解決方案:現在已可正確地顯示輸出。

APAR IY51190

徵兆:下列配置設定無法正確地與 re\_send\_event\_conf() 述語一起運作:

- getport\_timeout\_seconds
- getport timeout usec
- getport total timeout seconds
- getport\_total\_timeout\_usec

解決方案:這些配置現在已正確地實作並使用,而非使用先前用的系統預設逾時值。

APAR IY51251

徵兆:並未清楚地解釋加強型配接器所隨附的 FILENAME 格式檔案。 解決方案:如需 FILENAME 對映屬性的說明及範例,請參閱**安裝與配置**一節中的*配置加強型日誌檔配接器*。

APAR IY51371

徵兆:關於如何透過配接器過濾器來監視 UTF-8 資料,應該更新「IBM Tivoli Enterprise Console 3.8 版版本注意事 項」。

解決方案:請參閱**文件更新**一節中的更新。

APAR IY51376

徵兆:當指定 LogSources 配置關鍵字且檔名包含問號 (?) 型樣比對字元時,配接器無法正確地讀取日誌檔。 解決方案:現在已可找到使用型樣相符字元指定的檔名。

APAR IY51511

徵兆:Windows 的非「TME 主控台」無聲自動安裝並不會更新主控台啟動或 cli 指令檔中的 INSTALL\_DIR 及 JRE\_DIR 項目。這會導致 tec\_console.cmd、wconsole.cmd、wtecexport.cmd 及 wtecimport.cmd 指令執行失敗。 解決方案:現在已正確地更新 .cmd 檔中的 INSTALL\_DIR 及 JRE\_DIR 項目。

APAR IY51515

徵兆:沒有簡單方法,可用來判定 Tivoli Enterprise Console 的版本或修訂版。 解決方案:當您執行下列動作時,畫面上會立即顯示 Tivoli Enterprise Console 的版本及修訂版資訊:**說明 → 關** 於。

APAR IY51534 徵兆:如果屬性並未存在於資料庫中,wsetemsg 指令無法設定屬性值。 解決方案:如果屬性已存在於類別中,則屬性將新增至資料庫中的 tec\_t\_slots\_evt 表格。如果屬性不存在,畫面上 會顯示無效屬性錯誤訊息。

APAR IY51636

當「作業執行」視窗開啟,且事件伺服器安裝在連接的「Tivoli 管理區」時,畫面上會顯示下列錯誤訊息: ECO2089E: 下列「作業庫程式標籤」失敗: T/EC Tasks::fvaix08-region::SelectClass。

請驗證您 tll 檔中所定義「程式標籤」實作方式。

解決方案:當多個事件伺服器存在時,「作業執行」視窗即會開啓,而且沒有任何錯誤發生。如需爲了這個問題而 更新作業庫的相關資訊,請參閱**安裝與配置**一節。

APAR IY51659

徵兆:當沒有使用預設 Web 伺服器時,如果在非 TME 事件主控台中使用資訊按鈕,畫面上不會顯示 HTML 資 訊頁面。

解決方案:若要顯示事件資訊 HTML 頁面,必須使用舊版 Java Runtime Environment (JRE) 來啓動主控台,而非使 用預設版本 (JRE 1.3.1)。一旦安裝了 JRE, 請修改主控台起始設定 script (tec\_console or tec\_console.cmd),來參照新 的 JRE 路徑。僅在使用不是 IBM Tivoli Enterprise Console 3.8 版所附的 Web 伺服器時,才會發生這個問題。

APAR IY51865 徵兆:在 Windows 系統上,compile() 述語並不會產生 WIC 檔。 解決方案:現在編譯述語可以產生 WIC 檔。

APAR IY51866

徵兆:當 Windows 系統上的 SNMP 配接器使用德文時,文字中含母音的 varbind 資訊將導致 varbind 的值轉換為 十六進位數字,而非實際文字。 解決方案:現在可以正確地顯示含母音的文字。

APAR IY51877 徵兆:tec\_compile()、tec\_consult() 及 tec\_reconsult() 述語需要記錄。 解決方案:請參閱**文件更新**一節中的更新。

APAR IY52078

徵兆:IBM Tivoli Enterprise Console 3.8 版版本注意事項 需要加以更新,才能通知使用者,當使用 wsetesvrcfg 指 令,設定 .tec\_config 檔中所指定的任何安裝參數時,將忽略這些參數。 解決方案:請參閱**文件更新**一節中的更新。

APAR IY52198

徵兆:以十六進位或八進位傳送的 INT32 屬性導致事件發生 PARSING\_FAILED 錯誤。 解決方案:現在可以十進位、十六進位或八進位傳送 INT32 屬性,而且已正確地剖析它們。在 exec\_task() 及 exec\_program() 的環境中, INT32 屬性是以十六進位表示。現在當使用 INT32 屬性時, 能正確地從作業或程式執行 轉遞。

APAR IY52333 徵兆:在事件主控台中建立操作員時會導致取消指定其他操作員。 解決方案:指定操作員時不會取消指定操作員。

APAR IY52418 徵兆:當事件伺服器執行於 Oracle 資料庫,且 wdbmaint.sh script 已在執行時,畫面上會顯示錯誤訊息,或是未更 新索引。 解決方案:script 執行時並不會產生錯誤訊息,而且資料庫索引已正確地完成更新。

APAR IY52425 徵兆:UNIX 日誌檔配接器會監視 syslog 事件,而不管「配接器配置機能」中指定的 –s 參數。 解決方案:配接器可正確地辨識 -s 配置參數,並據以監視或忽略 syslog 事件。

APAR IY52787

徵兆:當「事件整合機能」中斷連線時未清除快取記憶體;例如,當自訂配接器把事件傳到事件伺服器然後立即中 斷連線時。

解決方案:在「事件整合機能」中斷連線之前先傳送事件並清除快取記憶體。

APAR IY52912 徵兆:如果啓用了 trace2,tec\_ui\_server 處理程序即會停止。 解決方案:追蹤不再停止 tec ui server 處理程序。

APAR IY52919

徵兆:當事件不再位於事件資料庫時,如果使用規則來更新延伸屬性,將產生 RIM\_Failure。 解決方案:不產生 A RIM\_Failure。會改而將下列訊息寫至日誌: 事件不再存在。未對屬性執行更新

APAR IY53048

徵兆:若要無聲地自動安裝非 TME Windows 配接器,需要使用者介入來關閉視窗。 解決方案:現在可以在不顯示視窗的情況下,無聲地自動安裝非 TME Windows 配接器。

APAR IY53153

徵兆:當指定 LogSources 項目給 AIX 5.2 系統上的日誌檔配接器時,事件將留在 syslog 管道檔案。 解決方案:現在將讀取事件,然後清空管道。

APAR IY53206

徵兆:從事件資料庫載入事件時,如果 LIST\_OF STRING 屬性大於 2048 個字元,則在啓動期間,tec\_dispatch 處 理程序將停止,並發生 SIGSEGV 錯誤。

解決方案:tec dispatch 處理程序將繼續執行,而且額外的屬性字元將被截斷,並換成省略符號 (...)。

APAR IY53223

徵兆:利用 drop\_received\_event () 捨棄 generate\_event() 述語所建立的事件時,已導致 tec\_rule 中發生記憶體洩漏。 解決方案:現在,於處理佇列中的事件後,可以適當地捨棄這些事件。

APAR IY53250

徵兆:當加強型配接器連續執行 1 或 2 天時,如果嘗試停止它,書面上會顯示下列錯誤:

已使用的指令

"./init.tecad\_logfile -s stop <adapter\_id>"

收到的錯誤:

"./init.tecad\_logfile[21]: 0403-029 現在沒有足夠的記憶體

可用。"

解決方案:現在可以停止加強型配接器,而且不會發生任何錯誤。

APAR IY53942

徵兆:在 UNIX 系統上,當指定的前置過濾器具有 30 個以上的字元時,將發生 oserv 失敗。 解決方案:可以使用 30 個字元以上的前置過濾器。

APAR IY54050

徵兆:當事件屬性變更時,tec\_ui\_server 處理程序中發生 SIGSEGV 錯誤。 解決方案:現在可以處理事件,無需停止 tec\_ui\_server 處理程序。

APAR IY54074

徵兆:無法重覆使用加強型配接器 ID 名稱。如果重覆使用它們,可以順利配送;然而,無法建立或顯示服務。 解決方案:現在可以重覆使用加強型配接器 ID 名稱。

APAR IY54092

徵兆:wconsole -lsoperator -a 指令輸出列出已指定至主控台的操作員,但他們並未列在 wconsole -lsconsole -a 指令 輸出中。

解決方案:操作員現在列於 wconsole -lsconsole -a 指令輸出中。

APAR IY55329

徵兆: 無法無聲地自動安裝 Windows 加強型日誌檔配接器。 解決方案:setup.iss 檔現在可以配置爲無聲自動安裝。請參閱文件更新一節中的相關資訊。

APAR IY55376

徵兆:安裝 ACF 日誌檔配接器時,在 exit 0 陳述式後,將附加資料至 /etc/rc.shutdown 檔。 解決方案:現在配接器關閉資訊新增至 /etc/rc.shutdown 檔的頂端。

APAR IY55816

徵兆:在一般主控台喜好設定中,將**事件檢視器中的事件數目最大值**選項設為 0 時,所有事件都將顯示在事件檢 視器中。

解決方案:如需這個配置選項的相關資訊,請參閱**修正套件注意事項**一節。

APAR IY55851

徵兆:當指定 FILTERMODE=IN 時,PollConnection 選項將無法正確地運作,因為正在過濾長度爲零的事件。 解決方案:當傳送長度為零的事件時,將忽略 PollConnection 選項的所有過濾作業。

APAR IY55852

徵兆:當主機 TMR 正在維護模式中執行時,非管理主控台無法連接至事件伺服器。 解決方案:請參閱上面的修正套件注意事項一節。

APAR IY55866

徵兆:在執行動作後,如果 -s 旗標新增至設定檔,將不會更新 UNIX 日誌檔配接器自動啟動 script。 解決方案:將更新日誌檔自動啓動 script,而且現在 -s 旗標可以正確地新增至其中。

APAR IY55907

徵兆:在 first\_instance() 述語內包含括號的規則無法正確地編譯。 解決方案: 在 first instance() 述語內包含括號的規則現在已可正確地編譯。

APAR IY56170

徵兆:當啟用埠範圍函數時,如果 tec\_reception 處理程序連接至 tec\_gateway,這個處理程序將失敗並發生 bdt timed open 錯誤。

解決方案:現在 tec\_reception 處理程序使用 oserv 處理程序所設定的埠範圍。

問題報告 168210

問題:如果子處理程序停止或失去與 tec\_server 處理程序的通訊,tec\_server 處理程序將停止。

解決方案: 現在有新的變數 tec\_restart\_server 可以新增至 .tec\_config 檔。這個參數控制當 tec server 處理程序失去 與子處理程序的通訊時如何反應。這個參數值是 YES 及 NO。預設值是 NO,表示如果 tec\_server 處理程序無法 與子處理程序通訊, 伺服器即會關閉。當此值設為 YES 時, 如果有一個處理程序停止, 或失去與 tec server 處理 程序的通訊, tec server 處理程序將自動重新啟動其他處理程序。如果這個問題在 5 分鐘內重複三次, 伺服器即會 關閉。

如果伺服器並未在 Linux 系統上重新啟動,請修改 .tec\_config 檔中的 tec\_master\_port 參數,以指定 tec\_server 處 理程序的埠。

# 安裝與配置

# 先決要件

IBM Tivoli Enterprise Console 3.8.0 版 IBM Tivoli Management Framework 3.7.1、4.1 或 4.1.1 版

若要使用 IBM Tivoli Enterprise Console NetView 整合功能,必須要安裝: IBM Tivoli NetView 7.1.2 或 7.1.3 版

下表列出每一個 IBM Tivoli Management Framework 產品需要的修補程式,以及特定的安裝實務情況。

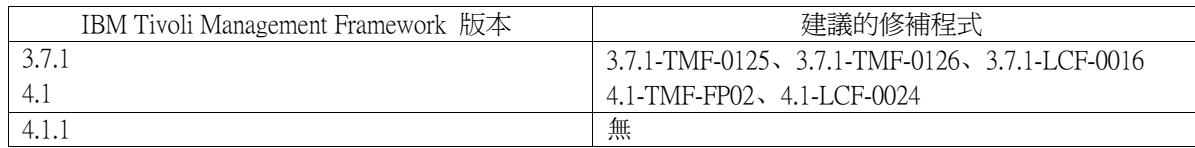

# 附註:

如果已安裝修補程式 4.1-TMF-0040 或 4.1-TMF-0048, 而且正在執行 Informix、Oracle 或 Sybase 資料庫, 則您必須 安裝修補程式 4.1-TMF-0053LA。

如果配送標準 TME 配接器至端點、配送空的設定檔以清除它,然後配送已指名的含 ID 的加強型 TME 配接器, 它將失敗並顯示下列訊息:

FRWCB0219E 部份預訂端的配送失敗:

- -> FRWCB0300E 部份預訂端的設定檔 'newprof' 配送失敗:
- -> FRWCB0218E 預訂端 'nswin19-ep' 的配送失敗。

->

CreateFile 失敗,錯誤 3

這個問題已在 Tivoli Management Framework APAR IY48151 (已在下列修補程式中完成修正) 解決了:

- Tivoli Management Framework 4.1.1
	- o 4.1.1-TMF-0007 (4.1.1.-LCF-0003 所建議的) 這是受管理節點修補程式
	- o 4.1.1-LCF-0003 這是包括 IY48151 的端點修補程式。

或

- o 4.1.1-TMF-0007 (4.1.1.-LCF-0003 所建議的) 這是受管理節點修補程式
- o 4.1.1-LCF-0004 這是包括 IY48151 的端點修補程式。
- Tivoli Management Framework 4.1
	- o 4.1-TMF-FP02,其中包括
		- 4.1-TMF-0048 這是受管理節點修補程式
		- 4.1-TMF-0044 這是 JCF/JRIM/MDIST 修補程式
		- 4.1-LCF-0024 這是包括 IY48151 的端點修補程式。
- Tivoli Management Framework
	- o 3.7.1-TMF-0125 這是受管理節點修補程式
	- o 3.7.1-TMF-0104 這是 JCF/JRIM/MDIST 修補程式
	- o 3.7.1-LCF0016 這是包括 IY48151 的端點修補程式。

或

- o 3.7.1-TMF-0127 這是受管理節點修補程式
- o 3.7.1-TMF-0126 這是 JCF/JRIM/MDIST 修補程式
- o 3.7.1-LCF0017 這是包括 IY48151 的端點修補程式。

# 安裝指示

附註:請在安裝修正套件之前,先閱讀「修正套件注意事項」一節。

#### 重要事項:

1. 安裝此修正套件之前,必須先符合 Tivoli Enterprise Console 3.8 版「版本注意事項」中指定的最基本需求。 2. 套用此修正套件之前,先停止事件伺服器。

**附註:**安裝此修正套件時,會取代 .tec\_config 檔案。如果您有自訂該檔案,請在安裝修正套件之前建立該檔案的備 份,以便在更新的產品中使用自訂內容。

3.8.0-TEC-FP03 頂層目錄樹:

標準目錄: <380TECFP03\_DIR>/TME <380TECFP03\_DIR>/NON\_TME <380TECFP03\_DIR>/DBASSISTANT

1. 擷取修正套件:

在 UNIX 系統上:

使用下列指令,將內容擷取到暫存目錄中。基於此範例的用途,我們假設 SPATCH 變數指向此暫存目錄。

cd \$PATCH tar -xvf 3.8.0-TEC-FP03.tar

在 Windows 系統上:

使用下列指令,將內容擷取到暫存目錄中。基於此範例的用途,我們假設 %PATCH% 變數指向此目錄,而且 X 是找到 %PATCH% 變數的磁碟機。

>%SystemRoot%\system32\drivers\etc\Tivoli\setup\_env  $>Y$ . > cd %PATCH% > tar -xvf 3.8.0-TEC-FP03.tar

附註:如果您在 Windows 系統上解開 TAR 映像檔, TAR 公用程式的可執行檔位於下列 Tivoli 安裝目錄: bin/w32-ix86/tools/tar.exe。

2. 以下爲使用 Software Installation Service (SIS) 的操作說明。如果沒有使用 SIS,可以略過這個步驟,直接跳至 步驟 3。

附註:SIS 可以將 Tivoli Software 產品安裝在 Tivoli Software 所支援的大部份硬體平台上,不過 SIS 無法 附註:SIS 可以將 Tivoli Software 產品安裝在 Tivoli Software 所支援的大部份硬體平台上,不過 SIS 無法<br>在部份硬體平台上執行。如需可以執行 SIS 之作業系統的清單,請參閱 *IBM Tivoli Enterprise Console 安裝* ……<br>在部份硬體<br>*手冊*。

附註:您必須具有 install\_product 及 super 授權角色才能順利安裝本修正套件。

使用下列程序,利用 SIS 來安裝修正套件:

a) 從 Tivoli 桌面功能表,接一下桌面→ 安裝→ Software Installation Service。

b) 在「取得安裝密碼」視窗中,鍵入安裝密碼。

- c) 在 Tivoli 標誌視窗中, 按一下安裝。
- d) 在「安裝試算表」視窗中,按一下**選取產品**。
- e) 在「選取產品」視窗中, 按一下**匯入產品**。
- f) 使用檔案瀏覽器,找出 3.8.0-TEC-FP03 的媒體,然後按兩下 PATCHES.LST 檔。
- g) 在「匯入產品」視窗中,選取 3.8.0-TEC-FP03 然後按一下匯入。
- h) 在「整體進度」視窗中,等檔案匯入後,按一下**確定**。
- i) 在「選取產品」視窗中,選取 3.8.0-TEC-FP03 然後按一下確定。
- j) 在「安裝試算表」視窗中, 按一下**選取機器**。
- k) 選取要在其中安裝 3.8.0-TEC-FP03 的機器,然後按一下**確定**。
- l) 在「安裝試算表」視窗中,按一下適當的資料格。在要安裝 3.8.0-TEC-FP03 的機器,其資料格中應該出現 X。
- m) 按一下安裝。
- n) 在「安裝演算法」視窗中,選取要使用的安裝演算法,然後按一下確定。 SIS 就會執行您在「安裝試算 表」視窗中所要求的安裝環境。略過步驟 3,繼續執行步驟 4,完成安裝作業。
- 3. 完成下列步驟,採用標準的 Tivoli 安裝機制來安裝修正套件。

附註:需要 install product 及 super 授權角色,才能順利安裝本修正套件。

- a) 從「Tivoli 桌面」功能表列,按一下**桌面 → 安裝 → 安裝修補程式。**
- b) 在「安裝修補程式」視窗中,按一下**選取媒體**,存取「檔案瀏覽器」視窗。
- c) 在「檔案瀏覽器」視窗的路徑名稱欄位中,鍵入包含修正套件的目錄路徑 \$PATCH。
- d) 按一下**設定媒體並關閉**,返回「安裝修補程式」視窗。
- e) 在「安裝修補程式」視窗中,按一下修正套件的名稱,選取該套件。
- f) 選取要在其中安裝修正套件的用戶端。通常,Tivoli 伺服器和每一個 Tivoli 用戶端都需要安裝修正套件。
- g) 按一下安裝。

4. 待修正套件安裝好之後,重新啓動事件伺服器。

# 本土化套件資訊

3.8.0-TEC-FP03 修正套件所附的本土化套件更新,包含了 TME 類型元件及非 TME Java 主控台的個別安裝映像 檔,位置如下:

- <380TECFP03\_DIR>/NLS/TME
- <380TECFP03\_DIR>/NLS/NON\_TME

### Tivoli 管理環境中的本土化套件安裝

TME 類型元件的更新本土化套件,必須以修補程式方式安裝,而非產品。這要求已經安裝您要更新之語言的原始 Tivoli Enterprise Console 3.8 版本土化套件。請用以上用於其他 TME 元件的相同 TME 指示來安裝它。只安裝您需 要的語言套件即可。

# 非 Tivoli 管理環境 Java 主控台的本土化套件安裝

lp\_setup.jar 檔包含 InstallShield MultiPlatform 安裝程式。所有 NLS 類別及說明檔都會安裝到 nls 子目錄。請使用下 列程序來將本土化套件安裝到與非 TME 主控台相同的位置:

- 1. 變更至安裝檔案目錄:<380TECFP03\_DIR>/NLS/NON\_TME/Setup
- 2. 發出下列指令:

# <TECConsole\_installdir>/ <TECConsole\_installdir>/jre/bin/ java -jar lp\_setup. jar

這會使用 Java 1.3.1,它與 Java 主控台一起安裝。

- 3. 選取您的非「Tivoli 管理環境」主控台目錄並按下一步。
- 4. 選取您想要安裝的語言並按**下一步**。
- 5. 確認安裝資訊並按下一步。
- 6. 按一下完成。

### 針對 APAR IY51636 更新您的作業庫

本修正套件並不會利用這個修正程式來更新「作業庫」,因為部份客戶將修改它們的「作業庫」,而且這個更新內 容將覆寫它們的自訂內容。已更新 \$BINDIR/TME/TEC/tec tasks.tll 檔。若要取得這個修正程式, 您必須執行一些額 外的步驟,來更新作業庫。

附註: 如果您在 Linux 系統上執行這項作業,請移除所有 wtll 指令的指令行選項及其引數間的空格: 例如, 第一 個 wtll 指令將變成:

\$BINDIR/bin/wtll -r -pTECREGION -P/bin/cat \$BINDIR/TME/TEC/tec\_tasks.tll

- 1. 如果您沒有修改 T/EC Tasks 作業庫,請執行下列指令,利用新的 tec tasks.tll 檔來更新作業庫: # \$BINDIR/bin/wtll -r -p TECREGION -P /bin/cat \$BINDIR/TME/TEC/tec\_tasks.tll 這將從 T/EC Tasks 作業庫刪除所有作業, 然後從 tec tasks.tll 檔重建它們。
- 2. 如果您僅新增作業至 T/EC Tasks 作業庫,而未修改任何預設作業,請執行下列動作:
	- a. 移除 T/EC Tasks 中的所有作業, 您的作業除外。
	- b. 執行下列指令:

# \$BINDIR/bin/wtll -i -p TECREGION -P /bin/cat \$BINDIR/TME/TEC/tec\_tasks.tll

這將把新 tec\_tasks.tll 中的所有作業插入 T/EC Tasks 作業庫。

- 3. 如果您已修改了作業庫中的預設作業,請執行下列動作:
	- a. 執行下列指令以傾出作業:
		- # wtll -F /tmp/tll.tar -l /EC Tasks"
	- b. 解開 tll.tar 檔。此時會列出 #.default 檔 (這是個別作業 script) 的數目,以及列出 tll 檔 (這是作業 庫定義)。
	- c. 編輯 tll 檔並做出下列變更:
	- d. 變更:

.EVENT\_SERVER=`wlookup -ar EventServer | tail -1 | cut -f2`

成為

.TMRNAME=`wtmrname`

.EVENT\_SERVER=`wlookup -r EventServer "EventServer#\$TMRNAME"`

變更:

.EventServer=`wlookup -r EventServer -a | tail -1 | awk '{print \$2}'`

- 成為:
- .TMRNAME=`wtmrname`

.EventServer=`wlookup -r EventServer "EventServer#\$TMRNAME"`

e. 在做出那些變更後,請執行下列指令以重新載入已修改的 tll 檔:

# wtll -r -p TECREGION -P /usr/lib/cpp /tmp/tll

4. 如果已連接 TMR,請從每一個 TMR 執行下列指令,以更新跨區域的資訊: wupdate -r TaskLibrary <other-region-name>".

### Windows 系統上的無聲自動安裝

現在已啟用無聲自動安裝。請執行下列指令以使用無聲自動安裝功能:

setupwin32 -silent -P TECConsoleProduct.installLocation="<path to install to>" 請注意,這種類型的安裝將覆寫您對 .cmd 檔所做的變更。您的現有檔案已重新命名為 <file name>.00x, 其中最新 檔案具有最高號碼。

### 安裝已強化的日誌檔配接器

從 Tivoli 桌面上,您可以存取「配接器配置機能 (ACF)」,以便配置和部署已強化的日誌檔配接器。請依照標準 的 ACF 程序,選取目標端點和已選取的日誌檔配接器。已強化的日誌檔配接器命名如下:

tecad\_enh\_nt tecad\_enh\_win tecad\_enh\_logfile\_aix4-r1 tecad\_enh\_logfile\_hpux10 tecad\_enh\_logfile\_solaris2 tecad\_enh\_logfile\_linux-ix86 tecad\_enh\_logfile\_linux-s390

附註:在同一部機器上,不可以同時使用現有的 TME 日誌檔配接器和已強化的 TME 日誌檔配接器。現有的非 TME 日誌檔配接器和非 TME 已強化的日誌檔配接器可以併存在同一部機器上 , 只要每一支非 TME 已強化的日 誌檔配接器都具有唯一的配接器 ID,並且非 TME 已強化的日誌檔配接器安裝所在的目錄,和非 TME 日誌檔配 接器不同即可。

# 修改 ID 屬性

在配接器配置機能的「一般」視窗中選取已強化的日誌檔配接器後,畫面上就會顯示 ID 欄位。選取 ID 欄位後, 使用者可以指定「ID 名稱」。

# 安裝具有 ID 的 TME 配接器

已強化的 TME 配接器安裝方法,和標準的 TME 配接器安裝方法類似;不過,已強化的配接器可以安裝一個 ID,用來和該特定的配接器連結。若沒有指定 ID,安裝環境則不會變更。有指定 ID 時,會進行下列變更:

- 安裝目錄結構會變更,以便將 ID 納入 etc 目錄中。二進位檔案仍然位於 bin 目錄中,不過配置和格式檔 案現在改為位於 <identifier>/etc 目錄中。
- 在端點上,使用下列目錄結構:

%lcf\_datdir%/../../bin/%interp%/TME/TEC/adapters/ %lcf\_datdir%/../../bin/%interp%/TME/TEC/adapters/bin %lcf\_datdir%/../../bin/%interp%/TME/TEC/adapters/<identifier>/etc %lcf\_datdir%/../../bin/%interp%/TME/TEC/adapters/<identifier>/etc/C %lcf\_datdir%/../../bin/%interp%/TME/TEC/adapters/<identifier>/etc/<lang>

- 用來啟動和停止已強化的配接器的指令已經改了。
- 在 Windows 系統上,啓動指令為:

net start <adapter>\_<idname>

例如, net start tecwinadapter\_myid

其中的 myid 是 ID 的值。

停止指令為:

net stop <adapter>\_<idname>

在 UNIX 和 Linux 作業系統上,啓動指令為:

init.tecad\_logfile start <*idname>* 

例如, init.tecad\_logfile start myid 其中的 myid 是 ID 的值。

停止指令為:

init.tecad\_logfile stop <*idname>* 

### 升級和移除 TME 配接器

若要將現有的配接器升級為已強化的配接器,請完成下列步驟:

- 1. 如果已對 tecad\_logfile.conf 檔及格式檔案做出重大的變更,請儲存位於 TECADHOME/etc 目錄之檔案的複 本。
- 2. 配送空的設定檔,以移除原始版的日誌檔配接器。如需使用 ACF 以解除安裝配接器的相關資訊,請參閱<br>IBM Tivoli Enterprise Console *安裝手冊*
- 3. 在 ACF 中,爲加強型配接器建立一個新的「配接器配置設定檔 (ACP) 」。
- 4. 使用位於先前儲存的 etc 目錄中的環境,來修改新的 ACP。
- 5. 配送設定檔至端點。
- 6. 重新啓動配接器。

附註:若變更配接器 ID,也會變更被參考到的實例。因此,不可以變更配接器 ID。若要變更現有的配接器之 ID, 您必須移除該配接器,然後安裝新的配接器。

### 安裝已強化的非 TME Windows 日誌檔配接器

在安裝處理期間,使用者可以指定配接器 ID。若有使用配接器 ID,也必須要使用配接器 ID 名稱。安裝程式會建 立一個和 Tivoli 環境類似的目錄結構。

### 安裝 UNIX 非 TME 配接器

安裝已強化的非 TME 配接器的方式,和安裝標準配接器類似,不過已強化的配接器需要指定配接器 ID。執行下 列 tecad\_logfile.cfg 指令,指定配接器 ID:

tecad\_logfile.cfg <*idname>* 

其中的 idname 是配接器 ID 的值。

附註:應該變更 start 及 stop 指令。

### 配置已強化的日誌檔配接器

下節包含配置已強化的日誌檔配接器時,所需要的資訊。

### 重新載入配接器配置

若要重新載入配接器配置與格式檔案,請執行 wsighup 指令。如果您是執行配接器的服務版本,請輸入下列指令:

wsighup service\_adapter\_name

其中的 service\_adapter\_name 是配接器的服務名稱。

如果您是執行配接器的指令行版本,請輸入下列指令:

wsighup service\_adapter\_name pid

其中的 service adapter name 是配接器的服務名稱, pid 是配接器的處理程序 ID。

執行這個指令時,不需要停止及重新啟動配接器,就可以變更配接器配置。例如,您可能希望在系統處於維護模式 時,在格式檔案中暫時加入 (稍後會移除) 過濾器或項目。在配置與格式檔案中做好必要的變更後,請執行這個指 令,以動態更新配接器配置。

附註:若在本端環境中修改配送的配接器之 CONF 檔,然後執行 wsighup 指令,當配送新的 CONF 檔時,所有變 更都會遺失。

# 新的或已變更的配置檔關鍵字

PollConnection <seconds> 指定輪詢伺服器,以取得連線的最短時間。這項連線輪詢會強制配接器清空快取檔案,即使當時並沒有新的事件送 達伺服器亦然。若沒有指定這個關鍵字的值,則已強化的日誌檔配接器功能,會和原始的日誌檔配接器相同。

ProcessPriorityClass

指定配接器的處理優先順序。若配接器需要處理大量的事件,並且耗用太多處理器資源時,您可以透過調整這個 值,來改進系統效能。

可能的值包括: A IdlePriority **B** BelowNormalPriority **C** NormalPriority D AboveNormalPriority **E** HighPriority F RealTimePriority F

預設值為 C (NormalPriority)。

#### 附註:

- 1. 建議使用預設値,以避免效能降低。
- 2. ProcessPriorityClass 屬性不適用於 SNMP 配接器。

同時,也提供如下的新追蹤訊息:

優先順序類別値不正確,已使用預設値 已順利變更優先順序類別 無法變更優先順序類別

ProcessDisablePriorityBoost (僅限 Windows 作業系統)

指定是否要停用配接器處理程序的優先順序提升。若配接器處理大量的事件,並且耗用太多處理器資源時,您可以 使用這個選項,來改進系統效能。若將這個選項設為 TRUE,就會停用優先順序提升。預設值是 FALSE。

LogSources

指定要在其中輪詢訊息的 ASCII 日誌檔。必須指定到每一個檔案的完整路徑,並且檔名必須以逗點區隔,不可以 使用空格或其他分隔符號。啓動配接器時,日誌檔來源不需要預先存在;當日誌檔來源建立好後,才會開始輪詢。

若檔案在配接器作用中時被截斷,配接器會自動將其內部指標設為檔案的新結尾,並且繼續處理在檔案被截斷之 後,寫入的所有新訊息。若檔案在輪詢間隔期間被覆寫、移除或重建,並且其行數比前一次輪詢時的行數多,將只 會讀取大於先前的行數計數的那些行。比方說,檔案中有 1 行。在輪詢間隔過後,檔案被改寫成有 2 行。則下次 輪詢時,只會讀取第 2 行。

對於 AS/400 而言,配接器輪詢的預設檔案爲 SYS:SYTEM\SYS\$LOG.ERR 檔。額外的檔案可以使用 LogSources 關 鍵字指定。

附註:指定 LogSources 關鍵字時,不可以參照位於根目錄中的檔案。

FILENAME

在配接器的 fmt 檔,指定包含訊息的日誌檔之完整檔名 (包括路徑)。若要使用同一支配接器來監視多個日誌檔 時,請使用這個關鍵字。這個關鍵字可以用來輸入事件屬性資料,並使用檔案名稱來識別事件的來源。如果訊息來 自系統日誌,則 Windows 配接器的對映會設為 EventLog, UNIX 日誌檔配接器的對映則為 SysLogD。例如:

FORMAT Lassy\_Event FOLLOWS Logfile\_Base %s\* Lassy %s\* severity CRITICAL logfile FILENAME -msg1 \$1 -msg2 \$2 comp\_val PRINTF("%s %s",msg1,msg2) END

其中 logfile 是包含訊息的日誌檔之完整檔名。

ReadBufBlocks 為了改進效能和穩定性,系統新增了一個配置選項,供監視以 LogSources 選項所指定的一個以上檔案的所有 Windows 配接器使用。ReadBufBlocks 屬性提供一個機制,用以指定配接器在每一個輪詢間隔所要讀取的 4096 個 位元組區塊。預設值是 10。例如:

ReadBufBlocks=10

**附註:**如果配接器配置檔中沒有指定 ReadBufBlocks,配接器會依照指定的次序,從頭到尾讀取完所有檔案。

### 新的格式規格:%n

In an adapter's format file, this specifies a new line in a message. 換行是指 carriage return 或 line feed,和整個下一行不 同。此格式規格只適用於已強化的日誌檔配接器。%n 格式規格會符合跨越多行的訊息。

例如,以下格式項目:

This is a format % with more lines % nYes it is

符合下列訊息:

This is a format special with more lines

Yes it is

Note: Spaces are important when it comes to determining a match. 若訊息中有些行的結尾有一個以上的空格, 則空格必須 取代為格式項目中的換行規格。

# 已知缺陷與限制

問題報告 104236 問題: OS/2 配接器可以順利使用「配接器配置機能 (ACF)」配送,但不會自動啓動。 暫行解決方法:將 OS/2 機器重新開機,以啟動配接器。

問題報告 123285

問題: 在 Tivoli 區域中升級為 IBM Tivoli Enterprise Console 3.8 版,若此 Tivoli 區域連接到其他 Tivoli 區域,並 且其中安裝的是 IBM Tivoli Enterprise Console 3.7 版或 3.7.1 版產品,如果有交換 TaskLibrary 資源類型,並且您嘗 試建立或指定操作員到其他 Tivoli 區域的主控台中,會出現下列訊息:

com.tivoli.framework.runtime.ExInvObjref,minor code =28, completion status =No.

暫行解決方法:從沒有升級的 IBM Tivoli Enterprise Console 3.7.1 版產品的 Tivoli 區域中,執行下列指令,將其資 源和已將 IBM Tivoli Enterprise Console 產品升級的 Tivoli 區域交換:

wupdate - r TaskLibrary region 其中的 region 是已將 IBM Tivoli Enterprise Console 產品升級的 Tivoli 區域。

問題報告 133073

Problem: On a Windows 2000 system, if the Netscape browser is the default browser, the following error message might be displayed after clicking the Information button in the event viewer:

Unable to open "C:V.tivoli/tec\_temp0.html.

The following location is shown in the browser window: file:///C:/.tivoli/tec\_temp0.html. 焦點可能從瀏覽器變更成作用中視 窗,但必須先關閉錯誤訊息再返回事件主控台,否則事件主控台視窗可能會變成空白。 暫行解決方法:將預設瀏覽器改成 Internet Explorer 瀏覽器,或將 Netscape 瀏覽器升級為較新的版本。

問題報告 134898

Problem: When a process is launched in an X Window environment from the event console, error messages about font conversion might be displayed, such as the following example:

\*\*\*\*\*\*\*\*\*\*\*\*\*\*\*\*\*\*\*\*\*\*

Avertissement :Cannot convert string "-jdk-lucida-medium-r-normal--\*-120-75-75-p-\*-iso8859-15"to type FontStruct \*\*\*\*\*\*\*\*\*\*\*\*\*\*\*\*\*\*\*\*\*\*

暫行解決方法:此訊息並不是指系統上有任何問題,可以忽略此訊息。X Window 伺服器都不能使用任何字型。 This message indicates that the mismatch of a font occurred. 當需要使用未在特定的 X Window 環境上安裝的字型時, X Window 系統會將缺少的字型,映射至環境中己存在的其中一種字型。

問題報告 136696

問題:在 UNIX 系統上編輯事件主控台喜好設定時,若選取「外觀自訂程式」的 Windows 選項,會導致 Java 異 常。

暫行解決方法:在 UNIX 系統上執行時,不要選取 Windows 選項。若選取 Windows 選項,則異常並不是表示發 生問題,因此可以忽略。

問題報告 137525

問題:首次啓動事件主控台時,可能會發生下列 Java 異常:

GlobalPreferencesBean::loadPreferences()caught:

java.io.InvalidClassException:

javax.swing.plaf.basic.BasicLookAndFeel;Local class not compatible:

stream classdesc serialVersionUID=6620516158032857937 local class serialVersionUID=1855300154015691576

若在先前已經有安裝 IBM Tivoli Enterprise Console 3.7.1 版事件主控台的機器上,安裝 IBM Tivoli Enterprise Console 3.8 版事件主控台,就會發生這個異常。在第一次安裝 IBM Tivoli Enterprise Console 3.8 版產品時,也可能會發生此 異常。

暫行解決方法:可以忽略這個異常。第二次啟動事件主控台時,就不會再發生。

問題報告 138487

問題: 在 Windows 系統上,「資料庫安裝輔助工具」針對 Informix 資料庫空間所顯示的預設路徑不正確。接受 不正確的預設值會導致事件資料庫安裝失敗。

不正確的路徑類似如下:

drive\_letter :/IFMXDATA/server\_name /data/filename

下列為預設的路徑:

drive\_letter :/IFMXDATA/server\_name /filename

暫行解決方法:在「資料庫安裝輔助工具」中,確定已在資料庫空間檔名指定有效的路徑。

問題報告 139074

Problem: When running the **wtdbclear** command with an Informix database, a RIM error might be displayed. 在 Windows 系統 上,RIM 代理站程序可能停止回應。在 UNIX 系統上,RIM 代理站可能會收到 67 的錯誤。 Workaround: Run the wtdbclear.pl command instead. 此指令不會呼叫儲存程序。

問題報告 140429

Problem: Upgrading from the IBM Tivoli Enterprise Console 3.6.2 product or the IBM Tivoli Enterprise Console 3.7.1 product to the IBM Tivoli Enterprise Console 3.8 product does not remove the existing IBM Tivoli Enterprise Console tablespaces due to potential conflicts with customer application tables and triggers. 暫行解決方法:針對每一種資料庫類型,遵循下列指示。

IBM DB2 database

若要移除現有的表格空間,請執行下列作業:

- 1. 開啟 DB2 指令行提示。
- 2. 在提示下,輸入下列指令:

db2 connect to *tecdb* user *user\_id* using

db2 drop tablespace tablespace\_name

其中 tecdb 是 IBM Tivoli Enterprise Console 資料庫的名稱, user\_id 和 password 是擁有足夠系統專用權可以捨棄 表格空間的使用者 ID 和密碼,tablespace\_name 是 IBM Tivoli Enterprise Console 表格空間的名稱。表格空間名稱的 格式為 *useri*d data。

DB2 產品會自動移除表格空間所使用的資料檔和目錄。

Informix database:

- 若要捨棄資料庫不再使用的裝置,請執行下列作業:
- 1. 以 IBM Tivoli Enterprise Console RIM 使用者身份登入 Informix 伺服器或用戶端機器。
- 2. 發出下列指令,列出現有的資料庫空間及其連結的實體檔配置:
	- onstat -d
- 3. 發出下列指令,移除資料庫空間:
- onspaces d *dbspace* name y
- 4. 移除所有資料庫空間名稱後,刪除每一個已移除裝置的實體檔。請參閱步驟 2,以瞭解每一個裝置所配置的實體 檔。

MSSQL Server 資料庫: MS SQL Server 不需要刪除裝置。在捨棄資料庫時,伺服器會刪除任何裝置及其實體檔。

Oracle 資料庫:

若要移除現有的表格空間,請執行下列作業:

1. 啓動 SQL\*Plus,以具有 SYSDBA 專用權 (如 SYS 或 SYSTEM) 的使用者身份,登入 IBM Tivoli Enterprise Console 資料庫。例如:

sqlplus "sys/password @ SID as sysdba"

其中 password 是使用者的密碼,而 SID 是資料庫的 SID。

2. 發出下列指令,判定 IBM Tivoli Enterprise Console 3.7 版產品的表格空間使用哪些資料檔:

SELECT file\_name

FROM dba\_data\_files

3. 輸入下列指令,捨棄 IBM Tivoli Enterprise Console 表格空間:

drop tablespace tablespace\_name

where tablespace\_name  $=$ ' *tablespace\_name*'

tablespace\_name 是 IBM Tivoli Enterprise Console 表格空間的名稱。表格空間名稱的格式為 userid\_data。

4. 結束 SQL\*Plus。

5. 若已順利捨棄表格空間,請刪除步驟 2 所列出的檔案。

附註:必須先成功地捨棄表格空間,再刪除資料檔。

Sybase 資料庫: 若要捨棄資料庫不再使用的裝置,請執行下列作業: 1. 以 sa 身份登入 isql。

2. 執行 sp helpdevice 指令,查看所有邏輯裝置的名稱及其所在的實體檔。記下邏輯檔案名稱及其實體檔名稱。在 步驟 4 停止然後重新啓動伺服器之後,此資訊就會消失。

3. 執行 sp\_dropdevice 指令,後面接著邏輯裝置名稱,移除那些裝置。例如:

sp\_dropdevice mydevice

確定這些裝置不再為任何資料庫所使用後,再移除之。

4. 停止並重新啟動 Sybase 伺服器。

5. 刪除每一個已移除裝置的實體檔。請參閱步驟 2,以瞭解每一個裝置所配置的實體檔。

問題報告 141869

問題:利用 Tivoli NetView 元件使用事件主控台時,若選取超過 100 個 NetView 事件 (以 TEC\_ITS\_ 開頭的事件 類別),來同時 確認或關閉那些事件,並繼續正常作業時,可能會導致死結狀況。其他所有事件類別,會啓用計時 器來規範處理程序。

暫行解決方法:在繼續執行作業時,一次不要選取 100 個以上的事件,以同時確認或關閉它們。位於事件檢視器 右上角的計數器,會顯示「工作佇列」中的事件總數以及已選取的事件總數。

問題報告 142355

問題:Solaris 日誌檔的格式已針對 Solaris Operating Environment 變更。第 7 版的配接器格式檔案,已不符合第 8 版系統日誌中的項目。

暫行解決方法:依照 IBM Tivoli Enterprise Console Adapters Guide 附錄 B 的指示更新格式檔案,或將日誌訊息格式 設為和 Solaris 7 相容的模式。若要設定日誌檔相容模式,請完成下列作業:

1. 在 /kernel/drv/log.conf 檔中加入下列項目:

msgid=0

2. 重新啓動 syslogd daemon,使變更生效。

問題報告 146129

問題:Java 異常會斷斷續續出現於部份平台的背景指令 Shell 視窗中。它們不會影響事件主控台或線上說明的功 能。

暫行解決方法:可以忽略這些異常。

問題報告 146505

問題:執行 wmigcon 指令,移轉為 3.7 或 3.8 版事件主控台後,必須使用 tec-client3.6-remove.sh script,移除 3.6 版事件主控台。此 script 會移除圖示、3.6 版 Tivoli 管理環境安裝的相關資訊、功能表項目和二進位檔。 暫行解決方法:完成下列作業,從 Tivoli 區域伺服器和所有受管理節點中,移除 3.6 版事件主控台:

1. 備份 oserv 資料庫。

2. 確定您的 Tivoli 環境來源已正確設定,可以執行 /etc/Tivoli/setup shell script。

3. 於 Tivoli 區域中啟動 bash Shell。

4. 將 tec-client3.6-remove.sh script 從 \$BINDIR/TME/TEC 目錄複製到工作目錄,例如 /tmp 目錄。

5. 從指定的工作目錄中,依下列方式執行 tec-client3.6-remove.sh script,解除安裝 3.6 版事件主控台: ./tec-client3.6-remove.sh –  $rmfles$ 

其中:

– rmfiles

移除本端 oserv 資料庫物件,並嘗試移除與資料庫相關的所有檔案,不論那些檔案是否為共用檔 – usage

列印用法說明。

6. 執行 wchkdb 指令,驗證和修改 Tivoli 環境中的資料庫資源。執行 wchkdb 指令,確保資料庫同步化。如需關 於 wchkdb 指令的詳細資訊, 請參閱 Tivoli Management Framework Reference Manual。

問題報告 146600

問題:在執行某些安裝程式時,若使用「上一步」按鈕進行瀏覽,「資料庫安裝輔助工具」會產生 Java NullPointerException 錯誤訊息。輔助工具會繼續運作,並且會建立所有的安裝 script。

暫行解決方法:這些錯誤訊息並不是由問題產生,因此可以忽略。

問題報告 146845

問題:在 Red Hat Linux 系統上升級 IBM Tivoli Enterprise Console 產品之後,Java Runtime Environment (JRE) 導致高 處理器用量。

暫行解決方法: 使用 odadmin environ 指令,設定如下所示的環境變數:

LD\_ASSUME\_KERNEL=2.2.5

問題報告 147392

說明: 在 AIX 系統上安裝好之後,變更 NON TME 目錄的名稱,在嘗試啓動事件主控台時,會導致下列錯誤: Unable to find xhpi,path used

/home/Non\_TME\_console/tec\_console/jre/bin/libxhpi.a

Could not create the Java virtual machine.

暫行解決方法: 以 root 使用者身份執行 slibclean 指令, 以清除 AIX 快取程式庫資訊。然後,執行 tec\_console 指令。

問題報告 147452

問題:若要在 Red Hat Linux 系統上安裝 IBM Tivoli Enterprise Console 產品,Linux 系統上必須有安裝並且可以使用 compress 指令。

暫行解決方法:參考 Red Hat Linux 說明文件中有關 ncompress 套件的資訊,以安裝和存取 compress 指令。

問題報告 147727

問題:若要解除安裝的 IBM Tivoli Enterprise Console 元件所在的主機上,包含同名的受管理節點和端點時,若使用 wuninst 指令來解除安裝該元件時會失敗。

暫行解決方法:使用下列步驟,解除安裝元件:

1. 執行下列指令,將端點的標籤更名:

wep old\_endpoint\_label set\_label new\_endpoint\_label

2. 執行 wuninst 指令,移除元件。如需有關 wuninst 指令在 Windows 系統上的相關問題,請參閱問題報告 147763。

如需有關 wep 指令的相關資訊,請參閱 *Tivoli Management Framework Reference Manua*。 請參閱 IBM Tivoli Enterprise Console 安裝手冊,以取得使用 wuninst 指令與 IBM Tivoli Enterprise Console 元件搭配 的相關資訊。

問題報告 147743

問題:嘗試執行 wsetaeenv 以修改端點上配接器配置設定檔中儲存的配置檔選項時,會導致出現類似如下的訊息: FRWTE:0021

Wed Aug 14 17:14:18 2002 (21): operation `\_set\_acpEnvironment ' not implemented

暫行解決方法:使用「配接器配置機能」新增或修改配置檔選項,然後將設定檔配送至端點。

問題報告 147763

問題:執行 wuninst 指令解除安裝 IBM Tivoli Enterprise Console 元件時,不會移除和元件相關的目錄和檔案。當使 用 wuninst 指令列出時,檔案看似已移除,但實際上仍未移除。

暫行解決方法:在應該要解除安裝的元件所在的受管理節點上,執行 script。 script 位於 \$BINDIR/TME/TEC 目 錄,其命名慣例為 product\_tag-remove.sh,其中 product\_tag 對應於提供給 wuninst 指令以移除元件的相同產品標 籤。執行這些 script 之後,請執行 **wchkdb - u** 指令來更新物件資料庫。請參閱 *IBM Tivoli Enterprise Console 安裝* 手冊,以取得如何使用 wuninst 指令與 IBM Tivoli Enterprise Console 元件及產品標籤搭配的相關資訊。請參閱 Tivoli Management Framework Reference Manual , 以取得 wuninst 及 wchkdb 指令的相關資訊。

問題報告 147905

問題: 從 IBM Tivoli Enterprise Console 3.6.2 版產品升級至 IBM Tivoli Enterprise Console 3.7.1 版,然後再升級至 IBM Tivoli Enterprise Console 3.8 版產品後,當操作員嘗試在事件檢視器中開啓「摘要」檢視畫面時,可能會看到下列訊 息:

ECO2026E:您未被指定到 TEC 主控台。TEC 管理者必須將您指定給 TEC 主控台,您才能檢視 TEC 事件。

「配置」檢視畫面顯示指定至事件主控台的操作員。

暫行解決方法:在「配置」檢視畫面中,完成下列作業:

- 1. 從事件主控台功能表按一下指定操作員。
- 2. 將操作員從「目前的操作員」清單中移至「可用的操作員」清單。
- 3. 將操作員移回「目前的操作員」清單。
- 4. 按一下確定,以開啟事件主控台並檢視事件。

問題報告 147969

問題:在 Windows 系統上,登入視窗可能不會顯示於現有視窗的頂端。在執行 **tec\_console** script 後切換視窗時, 會發生此問題。

暫行解決方法:將執行 tec console script 之後所選取的任何視窗縮至最小或加以移動。在 Windows 2000 系統上, 不要使用「顯示桌面」按鈕,該按鈕會隱藏所有作用中的視窗,包括登入視窗在內。

#### 問題報告 148159

問題:安裝事件伺服器失敗,因為沒有 /tmp 目錄的正確許可權。

暫行解決方法:若要安裝事件伺服器,所有人都必須對 Tivoli 區域伺服器之暫存目錄的檔案具有讀取和寫入權。 若為 UNIX 系統,/tmp 目錄的許可權必須是 777。若為 Windows 系統,Everyone 帳戶必須具有 \$DBDIR\tmp 目 錄的讀取和寫入許可權。此外,在 Windows 上,所有其他使用者和群組也都需要具有 \$DBDIR\tmp 目錄的完整控 制權。

#### 問題報告 148309

問題:將 IBM Tivoli Enterprise Console 3.6.2 版或 3.7.1 版的 Oracle 事件資料庫升級後,wdbmaint.sh script 沒有隨著 指定 stats 選項而執行。資料庫仍正確地升級。

暫行解決方法:若要更新資料庫統計値,請於順利完成資料庫升級後,以手動方式執行 wdbmaint.sh script,並指定 stats 選項。

問題報告 148566

問題:執行 Tivoli Management Framework 3.7.1 版,並且以 MS SQL Server 7 或 Windows 2000 Server 作為事件資料 庫,會導致下列問題:

- 事件屬性若是從資料庫擷取時,在資料庫中定義為 varchar 資料類型的事件屬性資料,在 255 個字元後, 都會被截斷。
- 若使用資料庫指令 (例如 wtdumprl、wtdumper 以及 wtdumptr 等) 從資料庫擷取時,在資料庫中定義為 varchar 資料類型的事件屬性資料,在 255 個字元之後都會被截斷。這個問題和 Tivoli Management Framework RIM 元件有關,會在未來的修補程式中修正。如果您目前執行 Tivoli Management Framework 3.7.1 版,並且計劃要升級為 IBM Tivoli Enterprise Console 3.8 版產品,只要符合下列其中一個條件,就可以順利 升級:
	- o 收到的事件中,若屬性資料定義為 varchar 資料類型,其長度*沒有*超過 255 個字元。當 varchar 欄 位中的資料超過 255 個字元時,才會發生問題。
	- o 收到的事件中,屬性資料定義爲 varchar 資料類型,其在資料庫中的長度超過 255 個字元,但是事 件到達速度導致其不是處於 QUEUED 或 WAITING 狀態。若有事件處於 WAITING 狀態,或在有 事件處於 QUEUED 或 WAITING 狀態時重新啟動事件伺服器,在從資料庫讀取事件時,事件資料 會被截斷,並會被指定為 PARSING FAILED 狀態。事件伺服器不會處理這些事件。
- 暫行解決方法:若需要協助,請聯絡 IBM 客戶支援中心,或不要以 MS SQL Server 7 或 Windows 2000 Server 作為事件資料庫。

問題報告 148622

問題:在「資料庫安裝輔助工具」中使用「僅產生 Script」選項,然後結束「資料庫安裝輔助工具」,稍後選取 「僅執行 Script」選項執行 script 時,script 未正確執行。若在「資料庫安裝輔助工具」中選取「產生及執行 Script」選項,script 則可以順利執行。

暫行解決方法:使用下列步驟更正問題:

1. 要結束「資料庫安裝輔助工具」時,使用視窗右上角的結束視窗控制項。

2. 若要移除資料庫空間,請以 Informix 使用者身份執行 **rm\_db\_inf.sh** script。此 script 位於產生的 script 所在的目 錄中。

3. 若要執行產生的 script,請輸入 wdbconfig.sh cr 指令 (適用於新的 IBM Tivoli Enterprise Console 3.8 版資料庫)、 wdbconfig.sh upg 指令 (適用於從 IBM Tivoli Enterprise Console 3.7.1 版升級的資料庫), 或 wdbconfig.sh upg\_362 指令 (適用於從 IBM Tivoli Enterprise Console 3.6.2 版升級的資料庫)。這些 script 位於產生的 script 所在的目錄中。

問題報告 148654

問題:在 UNIX 系統上使用「資料庫安裝輔助工具」時,無法藉由反白文字欄位,然後鍵入新密碼來覆寫密碼欄 位。

暫行解決方法: 在 UNIX 系統上使用「資料庫安裝輔助工具」時,請在鍵入新密碼之前,使用倒退鍵或 Delete 鍵刪除整個密碼。

#### 問題報告 148740

問題:若配置檔的最後一行沒有包含 carriage return 字元,該行就不會被讀取。這是和配接器與閘道配置檔,以及 wpostzmsg、postzmsg、wpostemsg 和 postemsg 等指令有關的問題。

暫行解決方法:建立或修改配置檔時,請確定檔案中最後一個配置選項行之後,有一個 carriage return 字元。若缺 少回車字元,則不會讀取檔案中之最後一個配置選項。

問題報告 148947

問題:在 HP-UX 上使用 mount 指令或 SAM, 裝載 IBM Tivoli Enterprise Console 3.8 版 CD 安裝映像檔時,所有 檔名的結尾都會包含 :/ 字元。 HP-UX 系統不支援 mount 指令的 Rock Ridge 格式。在某些情況下,可能需要使 用 pfs\_umount 指令,來解除裝載 CD-ROM 目錄。

暫行解決方法:如果您是使用 mount 指令或 SAM,髮載 IBM Tivoli Enterprise Console 3.8 版安裝映像檔 CD, 必須 在開始之前,使用 unmount 指令解除裝載 CD-ROM。

1. 確定 pfs\_mountd 和 pfsd 兩個處理程序都在執行中。如果不在執行中,請使用下列指令啟動這兩個處理程序:

# pfs\_mountd& 和 pfsd&。

2. 使用下列指令裝載 CD-ROM:

/usr/sbin/pfs\_mount /dev/dsk/CD\_device mounting\_point

3. 確認沒有檔名以字串 ;1 結束。

4. 完成安裝之後,使用 unmount指令解除裝載 CD-ROM。

若正在使用 HP-UX 11 或 HP-UX 11i,則可以使用標準的 mount 指令來下載 HP-UX 修補程式來啓用 Rock Ridge 格式支援。如需相關資訊,請聯絡 Hewlett Packard 客戶支援中心。

問題報告 148992

問題:Windows XP 所產生的事件字串,和 Windows 系統所產生的不同。這會使得 Windows XP 端點上的 Windows 事件日誌配接器,只對滿足配接器過濾準則之所有 Windows XP 事件的類別 NT Base 產生事件。例如, 將從 Windows 系統端點產生的 NT\_Performance\_Alert 類別事件,會使用 Windows XP 端點上的 NT\_Base 類別事件 來產生。

暫行解決方法:若要讓 Windows 事件日誌配接器使 Windows XP 事件和 IBM Tivoli Enterprise Console 事件類別相 符,您必須修改 tecad win.fmt 檔,使其符合要傳送至事件伺服器的特定事件。如需在修改格式檔案之後,如何產 生新類別定義陳述式 (CDS) 檔案的方法資訊,請參閱 IBM Tivoli Enterprise Console Adapters Guide。

問題報告 152648

問題:必須以手動方式啓動 Tivoli Management Framework 4.1 Web 伺服器,事件主控台的「資訊」按鈕才能正確運 作。

暫行解決方法:若要啓動 Web 伺服器,請執行 wstarthttpd 指令。

問題報告 152899

問題:規則庫載入指令 (wrb – loadrb) 未將檔案複製到 SuSE Linux Enterprise Server (SLES) 的 \$DBDIR/tec 目錄中。 暫行解決方法:建立下列符號鏈結:

ln -s /bin/gzip /usr/bin/compress ln -s /bin/gunzip /usr/bin/uncompress

附註:wrb - loadrb 指令將使用 compress 和 uncompress 公用程式,根據預設值,這些公用程式並不會隨 SLES 一 起安裝。

問題報告 153189

問題:在 Linux 系統上配置 Tivoli Management Framework 4.1 版 RIM 物件時,預設密碼會呈現空白。 暫行解決方法: 使用下列 wsetrimpw 指令, 將原始密碼屬性保留空白: bash% wsetrimpw tec <new-pw>

問題報告 153327

問題:在 wpostzmsg 指令使用的配置檔中,若有任何空白行包含空格,就會發生下列錯誤:

配置檔語法錯誤,已忽略行 <line\_num>

暫行解決方法:若空白行中沒有包含 Tab 鍵或空格,就不會發生這個錯誤。

問題報告 153880

問題:Send\_Event 作業的屬性字串值以反斜線 ( \ ) 字元或 0x5c (DBCS) 結尾,這些字元無法正確剖析。這個最終 字元會被解譯爲字串的結束引號之跳離字元。這是一個通用性的問題,不論使用任何字碼集都可能發生,在多種字 碼集環境中尤其更容易發生。

暫行解決方法:避免在 Send\_Event 作業的訊息尾端,使用反斜線 ( \ ) 字元或 0x5c (DBCS)。

問題報告 154141

問題:事件檢視器會顯示 <sup>n</sup> 個最新的事件,其中的 <sup>n</sup> 是要顯示的事件數目 (在主控台設定中配置)。將事件狀態變 更為「已關閉」,並不會從要顯示的事件數目中清除該事件。 暫行解決方法:主控台過濾器必須配置為強制事件檢視器只擷取未關閉的事件。

問題報告 154562

問題:執行 reorganization 公用程式時,wdbmaint 指令會以在指令行上輸入的純文字格式,顯示資料庫使用者密 碼。

問題報告 16369

問題:當某個處理程序停止或失去與 tec\_server 處理程序的通訊時, tec\_master 處理程序就會自動重新啓動其他處 理程序。

暫行解決方法:新的變數 tec restart server 已新增至 .tec config 檔。這個參數控制當某個處理程序停止或失去與 tec\_master 的通訊時, tec\_master 處理程序是否會自動重新啟動其他處理程序。這個參數值是 YES 及 NO。預設 值是 NO,表示如果 tec\_master 處理程序無法與子處理程序通訊,伺服器即會關閉。

問題報告 164131 問題:re\_substitute 述語只會替換第一次出現的符合字串。 暫行解決方法:沒有可用的暫行解決方法。

問題報告 165770 問題:使用 DB2 8.1 版時,wtdbspace 指令失敗。 暫行解決方法:編輯 wtdbspace shell script 並變更下列這行: if (\$output  $=\sim$  /SQL1402N/  $\parallel$  \$output  $=\sim$  /SQL1403N/)

變更該行如下:

if (\$output  $=\sim$  /SOL1402N/ || \$output  $=\sim$  /SOL1403N/ || \$output  $=\sim$  /SOL30082N/)

問題報告 166159

問題:當事件來源的大小超過 4039 個位元組時, Windows 的事件日誌配接器會遺失事件。 暫行解決方法:沒有可用的暫行解決方法。

問題報告 166313

問題: Clear\_Closed\_Events 作業不會清除 DB2 8.1.2 版產品上的已關閉事件。 暫行解決方法:沒有可用的暫行解決方法。

問題報告 166949

問題: 從事件主控台執行作業時, 畫面上會顯示最後輸入給作業的值, 而非顯示預設值。 暫行解決方法:管理者的「主控台喜好設定」對話框具有一個新的「作業設定」區段,提供下列勾選框:

### 在每次執行後,將作業引數重設為預設值

如果選取了這個勾選框,則每次執行作業,將還原它們的預設值。

## 容許操作員置換作業重設引數旗標

如果選取了這個勾選框,操作員可以置換管理者的設定。這使得「事件群組喜好設定」對話框中的 操作員可以使用勾選框。

問題報告 172113

問題: 在 UNIX 系統上安裝非 TME 配接器時, tecad logfile.cfg 指令並不會提示您輸入 ID。

暫行解決方法:若要設定非 TME 配接器的 ID,請將 ID 指定為 tecad\_logfile.cfg 指令的第一個引數。例如:

#### tecad\_logfile.cfg  $MyID$

問題報告 172347 問題: 無法使用事件主控台刪除重新命名的自動作業。 暫行解決方法:請將作業重新命名為其原始名稱,然後刪除該作業。

問題報告 172395 問題:具有格式不正確之 LogSources 項目的 Linux 日誌檔配接器上發生分段錯誤。 暫行解決方法: 請確定 LogSources 項目中的路徑是絕對路徑名稱, 項目開頭為 / 字元。例如: /tmp/adap.logfile

# 說明文件更新

#### APAR IY22142

升級為 Tivoli Management Framework 3.7.1 版之後,事件主控台上顯示的事件接收時間,比實際收到的時間晚 1 個 小時。此情況的發生原因,是因爲 Tivoli Management Framework oserv 處理程序中的時區 (TZ) 環境變數,和作業系 統的 TZ 變數不同步。事件主控台的接收時間是以「格林威治標準時間 (GMT)」顯示,不論選取的時區爲何。這 個情況發生在日光節約時間時,在執行 Tivoli Management Framework 3.7.1 版的事件主控台中。

請使用 wtimezone 指令,檢查您的時區設定。若顯示的時間不正確,請以手動方式設定 Tivoli Management Framework oserv 處理程序的 TZ 環境變數。如需有關 wtimezone 指令的詳細資訊,請參閱 Tivoli Management Framework Reference Manual。

APAR IY31847

NewLogBasedOn 關鍵字指定當日誌檔的時間戳記已變更,但是檔案大小維持相同時,是否要將日誌檔視為新的檔 案。當檔案被視為新檔案時,配接器會重新傳送檔案中包含的每一個事件。這是選用的關鍵字。如果沒有指定 NewLogBasedOn,現有的日誌檔在其大小縮小時,才會被視為是新檔案。可能的值包括:

### ctime | CTIME | CTIME

若建立時間戳記變更,將檔案視爲新檔案。

#### mtime | MTIME | MTIME

若修改時間戳記變更,將檔案視為新檔案。

### cmtime | CMTIME | CMTIME

若建立或修改時間戳記變更,將檔案視為新檔案。

APAR IY32703

在使用「網址配接器 (NAT)」與事件伺服器通訊的系統上,不能使用事件主控台檢視事件資訊。

若要在 NAT 環境中執行事件主控台,請完成下列步驟:

1. 鍵入下列指令,在 Tivoli 區域的每一個受管理節點上的 Tivoli 區域啟用 NAT:

# odadmin set\_allow\_NAT TRUE

2. 執行下列指令重新啟動事件伺服器:

### odadmin reexec all

3. 確定您的路由器可支援 DNS 查閱。於 NAT 環境中,使用 DNS 的主機名稱查閱會提供在「UI 伺服器」與事 件主控台之間進行連線需要的資訊。若沒有 DNS 主機名稱查閱支援,事件主控台就無法啓動。若要將事件主控台 開啓的埠數量減到最少,請使用 Tivoli Management Framework 產品提供的 single\_port\_bdt:

1. 在每一部事件伺服器上,輸入下列指令: odadmin single\_port\_bdt TRUE all 2. 在每一個受管理節點中,輸入下列指令: odadmin single\_port\_bdt TRUE 3. 執行下列指令,重新啟動事件伺服器: odadmin reexec all

APAR IY40180

現在 tec\_gateway 處理程序已經可以使用標準追蹤,而且可以使用 .tec\_gateway\_diag\_config 檔案來配置。該檔案是 位於下列目錄中:\$BINDIR/../generic\_unix/TME/ACF\_REP/.tec\_gateway\_diag\_config 配置檔的格式和 .tec\_diag\_config 以及 .ui\_server\_config 兩個檔案類似。

下列範例顯示 .tec\_gateway\_diag\_config 檔案的預設設定:

Highest\_level error Truncate\_on\_restart true

# tec\_gateway #############

tec\_gateway Highest\_level error tec\_gateway GW\_Send error /tmp/tec\_gateway

追蹤層次從低到高為:

error、warning、trace0、trace1、trace2。

除非需要完整的追蹤,以進行問題除錯,不然追蹤應該要停用,或設為錯誤層次。 Highest\_level 和 tec\_gateway Highest Level 兩行會在接著的區段中,設定可能的最高追蹤層次。最詳盡的追蹤層次是 trace2。

Truncate\_on\_restart 變數會決定追蹤檔案是否要在 tec\_gateway 處理程序啓動時,截斷為零個位元組。目前 Gw\_Send 是唯一可用來進行閘道追蹤的模組。

若要追蹤閘道,請完成下列步驟:

- 1. 安裝或變更 .tec\_gateway\_diag\_config 檔,設定追蹤,並將檔案複製到下列位置: 若為 UNIX 系統:/etc/Tivoli/tec/.tec\_gateway\_config 若為 Windows 系統: %SYSTEMROOT%\system32\drivers\etc\Tivoli\.tec\_gateway\_config
- 2. 執行 wstoptecgw 指令,停止閘道,然後重新啓動閘道。等閘道重新啓動之後,tec\_gateway 處理程序就會讀 取閘道配置檔。

APAR IY40095

在主控台登入蹦現視窗中,使用 NLS 鍵盤映射輸入的本地語言字元不被接受。 建立作業系統使用者帳戶時,只使用英數字元就可以解決這個問題。

APAR IY41395

IBM Tivoli Enterprise Console Adapters Guide 中指出管理者帳戶需要建立為具有 Senior 專用權或更高的權限,才能啓 動配接器,這項說明不正確。另外,在有關 Windows 配接器配置的章節中,指出「使用者登入名稱」和「群組登 入名稱」兩個欄位都可以保留空白。這項說明也不正確。若這些欄位空白,就無法使用 Tivoli 區域角色或「登 入」視窗。

#### APAR IY42463

正確的介面可以依照 wlocalhost 設定取得。 Java Client Framework (JCF) 會依照下列次序,尋找 wlocalhost 設定:

1. JCF 會尋找透過主控台啓動 script 的系統內容傳遞的 wlocalhost 設定。例如,在 tec\_console 啓動 script 中,附加下列到 PROPERTIES= <line>:

-DWLOCALHOST=test1.austin.ibm.com

 UNIX 系統範例: PROPERTIES="<line> -DWLOCALHOST=test1.austin.ibm.com"

附註:如果已經有列出其他系統內容,請加入 –DWLOCALHOST= 一行,並確定內容的一整行都以雙引號 括住。 Windows 系統範例: PROPERTIES=-DINTERP=\${INTERP} -DDISPLAY=\${DISPLAY} -DWLOCALHOST=test1.austin.ibm.com

在 Windows 系統上,主控台的啓動 script 是 tec console.cmd 檔。

附註:在 Windows 系統上,內容清單並不需要以雙引號括住。

2. 尋找透過主控台啟動 script 的系統內容傳遞的 ETCWLOCALHOST。 ETCWLOCALHOST 會提供介面主機 名稱或 IP 位址儲存所在的檔案名稱與位置。

 UNIX 範例: PROPERTIES="<line> ETCWLOCALHOST=/etc/techost"

Windows 範例: PROPERTIES=<line> ETCWLOCALHOST=/etc/techost 其中的 *techost* 是一個檔案,其中包含要連結的介面之完整主機名稱或 IP 位址。

- 3. 如果沒有傳入 DWLOCALHOST 或 ETCWLOCALHOST 設定,JCF 會在預設檔案 /etc/wlocalhost 中查詢, 這個檔案中應該有包含要連結的介面之完整主機名稱或 IP 位址。
- 4. 最後,如果前面三個列出項目都不適用的話,JCF 會呼叫 getLocalHost(),它會使用預設介面。

如果想要連結到正確的介面,就必須使用本節說明的系統內容。此外,在 Windows 系統上,wlocalhost 的值是儲存 在系統登錄中,若要從系統登錄取得該值,可以從指令行執行 wlocalhost 指令,然後以上面說明的其中一種方法, 傳遞該值。

#### APAR IY42977

當 IBM Tivoli Enterprise Console 伺服器在接收事件時,若發生網路切斷連線,伺服器會暫停處理事件一段時間。當 tec\_reception 處理程序在接收事件時若發生連線問題,處理程序會無限期地鎖定。現在,接收邏輯已經變更為包含 一個可以配置的逾時,來處理發生網路問題時的事件接收方式。已經在 .tec\_config 檔中加入新的 tec\_recv\_timeout 配置參數。這個參數以秒爲單位,指定 tec reception 處理程序在捨棄連線之前,允許代理站重新連線並傳送事件的 時間長度。範例用法為 tec recv timeout=10。

#### APAR IY43249

3.8.0-TEC-FP01 README 檔指出 ProcessPriorityClass 屬性可供所有 UNIX 和 Windows 配接器使用,這是不正確 的。不過,ProcessPriorityClass 屬性只適用於在配置檔中使用 LogSources 關鍵字的 UNIX 和 Windows 配接器。

### APAR IY43312

tec\_gateway 處理程序有時會發生遠端程序呼叫 (RPC) 執行緒超出範圍。GWThreadCount tec\_gateway 參數容許使用 者指定可供閘道使用的 RPC 執行緒數目。正確的值範圍介於 251 - 10000。例如,GWThreadCount=1500。

# APAR IY43428

Oracle 伺服器必須設定為使用作業系統鑑別。 Oracle 資料庫可以配置為由 Oracle 伺服器鑑別,或由作業系統鑑 別。完成下列步驟,配置 Oracle 資料庫容許由作業系統鑑別使用者:

1. 檢查 \$ORACLE HOME/network/admin/sqlnet.ora 檔。這個檔案中應該要包含以下這行: SQLNET.AUTHENTICATION\_SERVICES= (NTS)

若連接至遠端 Oracle 資料庫時,位於用戶端和 Oracle 伺服器上的 sqlnet.ora 檔案,都必須做相同的配置。若從用 戶端連接時,必須設定額外的 Oracle 資料庫配置值,進行外部鑑別。

2. 以單機模式啟動 Oracle Enterprise Manager Console。

3. 在您的 Oracle 資料庫中,建立一個要讓作業系統鑑別的使用者。 Oracle Enterprise Console 是用來管理 Oracle 的 實例,這包括建立使用者。使用者應該要使用下列名稱。

Unix 系統: OPS\$<operating system ID>

例如,若作業系統 ID 爲 systemid,Oracle ID 必須是 OPS\$systemid。

Windows 系統: OPS\$<machine or domain name>\<operating system ID>

例如,若為本機管理者,其 Oracle ID 可能是: OPS\$KIZER04\ADMINISTRATOR

#### 您必須指定該使用者為外部鑑別。

附註:您可以將 Oracle 中的字首,從預設的 OPS\$ 變更為別的值。這個字首也可以保留空白。使用 os\_authent\_prefix 配置參數即可變更字首。

4. 安裝 IBM Tivoli Enterprise Console 資料庫時,使用者必須以 SYSDBA 身份操作。該使用者也必須隸屬於下列使 用者群組,其中的 group 代表使用者群組的名稱:

Unix 系統:dba 群組

Windows 系統: ORA DBA 群組

完成這些步驟之後,您就可以在登入 Oracle 資料庫時,不需要指定使用者 ID 和密碼。 Oracle 系統會使用目前登 入作業系統的現行使用者。若要連接至 Oracle 資料庫,請鍵入 sqlplus "/@SID as sysdba",其中的 SID 是 Oracle 資 料庫的 ID,例如 TEC

在 SQL\*Plus 中時,您可以使用 show user 指令,顯示目前登入 Oracle 資料庫的使用者。 如果您以 SYSDBA 登入,執行 show user 指令會傳回:SYS。

您也可以鍵入下列指令,以該使用者登入: sqlplus "/@SID"

show user 指令會顯示 Oracle 中的 OPS\$ 使用者。

APAR IY45458

將系統重新開機之後,lcfd daemon 會以不正確的環境變數設定啓動,導致事件資料無法讀取。變更 l**cfd.sh** 和 init.tecad\_logfile.sh 兩個 script,在檔案開頭插入下列這一行,即可解決問題:

unset LC\_MESSAGES

APAR IY47508

說明文件中指出的規則庫設定檔報表檔位置資訊不正確。規則庫設定檔的報表檔是位於 /tmp 目錄中,而不是 \$DBDIR/tec 目錄。

APAR IY47689

升級到 IBM Tivoli Enterprise Console 資料庫的較新版本時,如果已經自訂過資料庫,若沒有變更資料庫升級 script,資料庫升級 script 會還原自訂內容。例如,如果您自訂原始的表格空間,使其由系統管理,而非由資料庫管 理,當您執行資料庫升級 script 時,表格空間會建立成為由資料庫管理,而非由系統管理。您必須在進行資料庫升 級之前,或在開始建立資料庫之前,先編輯資料庫建立 script,宣告表格空間要由系統管理,而非由資料庫管理。 預設值是由資料庫管理。

### APAR IY48071

若在在編輯 tec\_gateway 配接器配置設定檔 (ACP) 時,編輯「一般」標籤上的「配置目錄:」欄位,則 tec\_gateway 處理程序無法讀取 tec\_gateway.conf 檔。tec\_gateway 處理程序只會從 \$TECADHOME/tec 目錄中讀取 tec\_gateway.conf 檔。如果這個目錄名稱變更了,tec\_gateway 處理程序就無法讀取 configuration 檔。在 IBM Tivoli Enterprise Console Adapters Guide 中,指出 \$TECADHOME/tec 目錄是預設目錄,事實上,這是配接器配置檔的唯一 目錄。當您編輯 tec\_gateway ACP 時,請勿編輯「一般」標籤上的「配置目錄:」項目。

# APAR IY48228

已經在 .tec\_config 檔中加入新的 tec\_disable\_exponential\_format 配置參數。這個參數允許將實數格式化為指數或浮 點格式。例如, tec\_disable\_exponential\_format=yes。

APAR IY48347

屬性中不可以使用 BAROC 保留字。這項資訊應該記載在 IBM Tivoli Enterprise Console 文件庫中。

APAR IY48565

• 在 3.8 版 Tivoli Enterprise Console 參考手冊的第 77 頁, wrb 指令的 -imptgtdata 選項應該更新如下:

-imptgtdata data\_file target rule\_base

將支援的資料檔匯入規則庫目標。這個檔案必須已在 TEC RULES 子目錄中,且與規則庫一起配送。例如,可 以匯入下列檔案:

「事件整合機能」配置檔 Prolog 事實檔 Prolog 資料檔

data\_file

指定要匯入指名規則庫目標的檔案名稱。請指定檔名,而不是路徑。檔案必須已在 TEC\_RULES 子目錄 中。

target

指定將接收匯入之資料檔的規則庫目標名稱。

rule\_base

指定包含目標的規則庫名稱。

APAR IY49070

下列是應該對這本手冊所做的更新: IBM Tivoli Enterprise Console 3.8 版規則建置器手冊:

指引設定檔

啓用建立規則函數的設定檔。您可以利用這個指引,以報表格式取得有關下列函數的詳細資訊:正要建立設定檔之 每一個規則動作的函數。僅單一規則動作的詳細資訊是精確的。設定檔指引可以置於規則集開頭或個別規則內。您 也可以利用 wrb -comprules -profile 指令,來建立整個規則庫的設定檔。根據預設值,不會啓用建立設定檔。如需相 關資訊,請參閱底下的「建立規則設定檔及設定檔微調」。

建立規則設定檔

建立設定檔將產生一個報表,其中包含規則動作執行資訊。您可以建立單一規則動作的設定檔。報表包含正要建立 設定檔之規則動作的下列資訊:

規則動作處理最後觸發規則之事件所花費的時間量 (以秒為單位) 規則動作所處理的事件數目 所有事件在處理規則動作所花費的時間量 (以秒為單位) 規則動作的事件產量,以每秒事件數來表示

附註:<br> 當建立規則動作的設定檔時,不應該使用 commit\_rule()、commit\_action() 及 commit\_set() 語言述語。 在正式作業環境中編譯規則庫時,應該停用建立設定檔,因為它使用了系統資源。

下圖顯示設定檔報表的範例,其中已建立一個規則設定檔:

============================================

計時摘要

--------------------------------------------

test\_rls: 最後一個事件的時間:7.000000000000001e-02 事件計數: 2 時間總計: 4.79999999999998e-01 每秒事件數: 4.166666666666669e+00 --------------------------------------------

============================================

若要建立規則設定檔,您必須在啓用建立設定檔的情況下,才能編譯規則庫。做法是從指令行執行 wrb -comprules profile 指令,或執行規則集或規則中指定的設定檔指引。

在啟用建立設定檔的情況下重新編譯規則庫之後,請停止並重新啟動事件伺服器,以開始建立設定檔。當您關閉事 件伺服器時,設定檔報表即會附加至 \$DBDIR/tec/profile 檔。因為設定檔報表恆會附加至同一檔案,所以如果您從 未刪除它,或刪除其中的項目,這個檔案可以變得相當大,因此請定期地檢查它。

#### 設定檔微調

建立規則設定檔支援下列微調層次:

--------------------------------------------

附註:

建立規則內單一動作的設定檔時,資訊報表是精確的。對多個規則及動作設定設定檔指引將不會產生精確資 訊。

當下列 wrb 指令啓用建立設定檔時,即會建立規則庫內所有規則的設定檔:

### wrb -comprules -profile.

規則集

若要建立規則集的設定檔,請將設定檔指引插入規則集,置於第一個規則前面的頂端。例如:

directive:profile %Start profiling. rule:rule1:( ... ). %End rule1. rule:rule2:( ... ). %End rule2. rule:rule3:( ... ). %End rule3. %End rule set. %End profiling. 規則

若要建立特殊規則的設定檔,請將設定檔指引插入規則,置於規則的事件過濾器前面。

```
rule:test_rule:( 
directive:profile, 
event:_evt of_class within [?NT_NAV ?]where [], 
reception_action:action0:( 
drop_received_event 
) 
).
```
# APAR IY50376 IBM Tivoli Enterprise Console 3.8 版參考手冊更新,第 179 頁: 下列關鍵字可以在 .tec\_config 檔中配置:

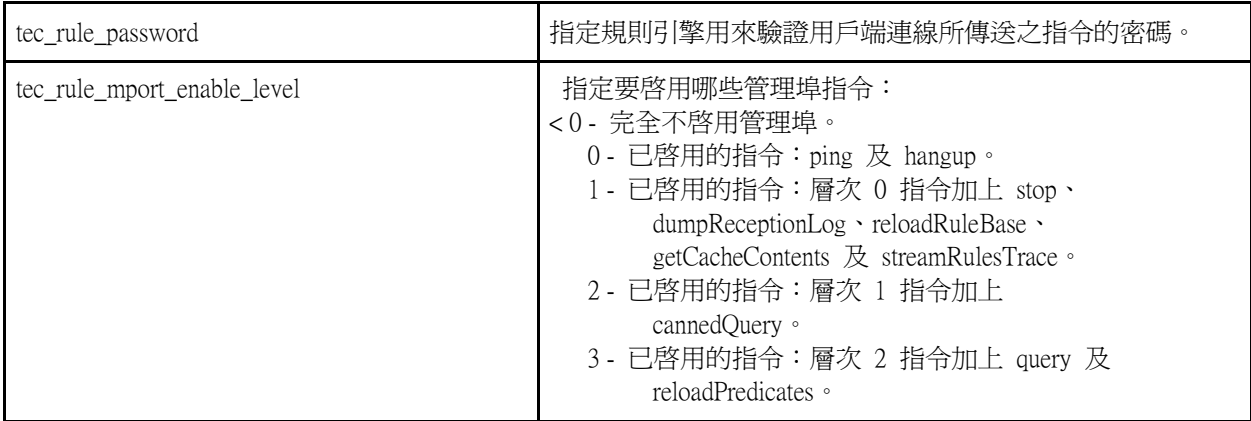

APAR IY50458

IBM Tivoli Enterprise Console 3.8 版版本注意事項更新,第 35 頁:

(在標頭下面,變更為 first\_instance() 及 all\_instances predicates())

現在 first\_instance() 及 all\_instances() 述語將驗證,類別過濾器中所列出的其中一個類別是否已定義屬性過濾器中所 參照的每一個屬性。換言之,若要在屬性上過濾,屬性必須定義在導致規則執行的類別,或定義在類別繼承來源的 超級類別。

APAR IY50866

IBM Tivoli Enterprise Console 3.8 版規則建置器手冊更新,第 212 頁:

BufferFlushRate

BufferFlushRate 參數不得定義在事件轉遞配置檔,或不得定義在規則庫內。它也不應該設為 0。re\_send\_event\_conf() 述語使用新加強版的 EIF 程式庫,這是 IBM Tivoli Enterprise Console 3.8 版所引進的程式庫。加強型 EIF 程式庫首 先快取事件,接著個別執行緒會清空快取記憶體,因此即使有作用中連線,仍應恆使用快取記憶體。

APAR IY51371 IBM Tivoli Enterprise Console 3.8 版版本注意事項更新,第 44 頁 配接器配置檔中過濾器內的非英文資料 若要在事件資料中使用 UTF-8

- 以本端編碼 (例如,SJIS) 自訂格式檔案及配置檔。
- 若為 UNIX,使用 logfile\_gencds 來產生 .cds 檔 (若為 Windows,則使用 win\_gencds.exe)。
- 如果使用任何 DBCS 字元,請將配置檔、格式檔案及 .cds 檔轉換為 UTF-8 編碼。
- 確定 UTF-8 轉換的格式檔案已複製至 "/etc/C" 目錄。
- 在 UTF-8 語言環境中啟動配接器

### 附註:

若要監視以 UTF-8 編碼表示的事件資料,配接器的配置檔、格式檔案及 CDS 檔必須全都設為 UTF-8 編碼。

APAR IY51877

IBM Tivoli Enterprise Console 3.8 版規則建置器手冊更新,第 368、370 及 407 頁

使用 tec\_compile()、tec\_consult() 及 tec\_reconsult() 述語的方法同於目前使用 compile()、 consult() 及 reconsult() 述 語的方法。請注意,tec\_compile()、tec\_consult() 及 tec\_reconsult() 述語並不需要使用者設定 BIM\_PROLOG\_DIR 環 境變數。

APAR IY52078

IBM Tivoli Enterprise Console 版版本注意事項更新 如果使用 wsetesvrcfg 指令指定了 .tec\_config 檔中所指定的任何安裝參數,將忽略這些安裝參數。

APAR IY55329

IBM Tivoli Enterprise Console 3.8 版安裝手冊

若要無聲地自動安裝 3.8 版 Windows 加強型日誌檔配接器 (含配接器 ID),應該新增下列資訊。配接器若沒有配 接器 ID,應該使用本書中的現有一節。

使用下列程序來配置 setup.iss 檔,以進行無聲自動安裝:

1. 按照下表中所述來編輯 setup.iss 檔並修改它。

2. 從 Windows InstallWin 目錄執行 setup /s 指令,無聲地安裝配接器。

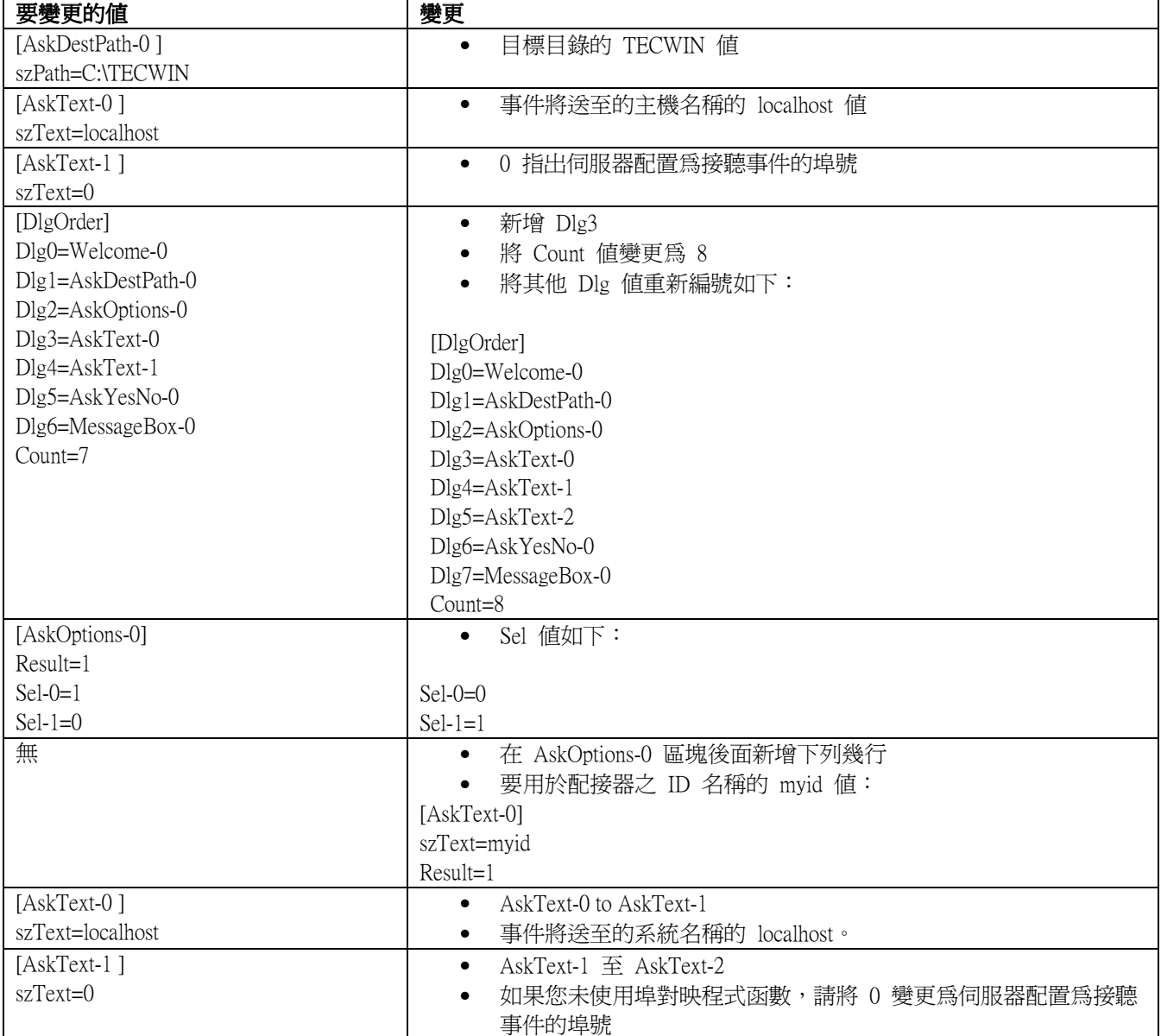

tecad\_logfile.cfg 指令可讓相同名稱的重複配接器啓動,以建立多個含相同配接器 ID 的配接器處理程序。若要避免 這個情況,在執行 tecad logfile.cfg 指令時,確認在特定的系統上執行的每一個配接器 ID。

問題報告 156698

要從標準配接器升級為已強化的配接器時,請完成下列作業:

- 1. 儲存標準安裝環境中的原始 etc 目錄,包括所有配置、追蹤、錯誤和格式檔案。
- 2. 配送一個空的設定檔,以移除先前已安裝的配接器。
- 3. 配送新的已強化配接器。
- 4. 使用原始的 etc 目錄中的配置追蹤錯誤與格式檔案,修改新的已強化的配接器,然後配送設定檔。
- 5. 若為非 TME 配接器,將儲存的 etc 目錄和新的 etc 目錄合併。

問題報告 157335

從安裝環境目錄執行非 TME Windows 配接器的解除安裝公用程式時,不會移除該目錄。請改從「開始」功能表選 取解除安裝選項,或透過控制台中的「新增/移除程式」工具。

問題報告 160862

若在事件風暴期間使用 kill-HUP 或 wsighup 指令重新載入配接器,某些事件可能會遺失。請在事件資料流量較少 時,再重新載入配接器。

問題報告 166380

下列資訊關於新版 wstoptecgw 指令應該新增至 Tivoli Enterprise Console 3.8 版的*參考手冊*:

#### wstoptecgw (受管理節點版):

受管理節點版本的 wstoptecgw 指令是用來停止已安裝在受管理節點上的 Tivoli Enterprise Console 閘道。受管理節點版本的 wstoptecgw 指令安裝在受管理節點上,而端點版本的 wstoptecgw 指令則 安裝在端點上。 當 tec\_gateway 設定檔配送至受管理節點或端點時,會自動執行適當的 wstoptecgw 指令。

EnableSigTerm 關鍵字是用來判定安裝的指令版本為何。預設值是 EnableSigTerm =YES, 表示當閘 道安裝在受管理節點上時, 使用新版的 wstoptecgw 指令。

### 語法:

wstoptecgw

說明:

受管理節點版本的 wstoptecgw 指令會停止服務受管理節點的 Tivoli Enterprise Console 閘道。 Tivoli Enterprise Console 閘道在接收事件時會自動重新啟動,因此沒有啟動閘道的對應指令。這個 指令必須在包含閘道之主機 (受管理節點) 上所獲得的 Shell 中執行。

若要在包含閘道之主機 (受管理節點) 上執行的 shell 中取得 wstoptecgw 指令,請執行下列步驟。

- 1. 確定在擔任 Tivoli Enterprise Console 閘道的受管理節點上,安裝了「配接器配置機能」。
- 2. 建立 tec\_gateway 配置檔的配接器配置設定檔項目,並確定指定了 EnableSigTerm=YES 。
- 3. 將 tec\_gateway 配接器配置設定檔配送至受管理節點。 wstoptecgw 指令現在會安裝在受管理 節點上的 \$BINDIR/bin/ 目錄。

# 在 Oracle 系統上變更 UTF-8 編碼設定

IBM Tivoli Enterprise Console 產品使用 UTF-8 編碼和 Oracle 伺服器進行資料交換。 Tivoli 伺服器環境必須變更為 包括正確的 UTF-8 編碼設定。

具有許可權,可以變更 Tivoli 環境設定的使用者,必須完成下列步驟:

1. 設定 Tivoli 環境來源:

i. UNIX 系統: 從指令行執行 /etc/Tivoli/setup\_env.sh

ii. Windows 系統: 從指令行執行下列 script: %SystemRoot%\WINNT\system32\drivers\etc\Tivoli\setup\_env.cmd

- 2. 執行 odadmin environ get > tempfile 指令,將 Tivoli 環境設定儲存至 tempfile。
- 3. 編輯 tempfile 使其包含下列參數:
	- NLS\_LANG=language\_territory.AL32UTF8

其中的 *language* 和 territory 會視各 Oracle 用戶端而有不同。

- 4. 執行 odadmin environ set < tempfile 指令以匯入新的 Tivoli 設定。
- 5. 執行 odadmin reexec all 指令,重新啓動伺服器。

附註:在 UNIX 系統上,若 tempfile 中缺少 LANG 設定,會導致 odadmin environ set odadmin environ set 指令失敗。如需此項 <sup>設</sup>定的適當值資訊,請參閱 Tivoli Management Framework Enterprise 安裝手冊。

請參閱 Oracle8i National Language Support Guide 或 Oracle9i Database Globalization Support Guide (可從 Oracle 技術支援中心取得),以選擇 language 和 territory 兩個參數的適當設定。例如,正確的美式英文設定為 AMERICAN\_AMERICA.AL32UTF8,正確的日文設定則爲 JAPANESE\_JAPAN.AL32UTF8。

# IBM Tivoli Enterprise Console Reference Manual 更新 (3.8 版)

現在 wrb 指令可以正確匯入所有受支援的非 UTF-8 字碼集的規則。

 $-$  imprbclass *class\_file*  $[-\text{encoding encoding}]$   $[-\text{before class file}]$ 

 $-$  after class\_file]  $[-$  force] rule\_base

將事件類別規格檔案 (BAROC 檔案) 匯入規則庫,除非另外以引數指定,不然的話,將其附加在類別規格 的尾端。如果類別集檔案中包含語法錯誤、參照不存在的事件類別或列舉,或者定義了重複的事件類別或 列舉,畫面上會顯示錯誤訊息。如果類別檔案中的類別是從其他檔案中的類別衍生,請先將類別衍生來源 的那些類別檔案匯入規則庫中,再匯入包含類別的類別檔。例如,如果 B.baroc 類別檔案 中包含從類別檔 案 A.baroc 衍生的類別,您必須先匯入 A.baroc 類別檔案 。

class\_file

指定要匯入之類別檔案的名稱。這必須是指向 BAROC 檔案的路徑。

rule\_base

指定接收匯入之類別集的規則庫名稱。

– after class file

指定要跟在匯入的類別檔案之後的類別檔案。

–before class\_file

指定必須位於匯入的類別檔案之前的類別檔案。

– encoding encoding

指定類別檔案的字元編碼。有指定這個選項時,類別檔案會以指定的字元編碼開啓。預設的字元編 碼是 UTF-8。

–force

即使可能導致規則庫不一致,也要強制匯入類別檔案。

– improrule *rule file*  $\lceil -\text{encoding encoding}\rceil$  – force] *rule base* 

將規則集檔案匯入至規則庫。規則匯入規則庫的次序並不重要,因爲匯入規則庫的規則集,必須先匯入規 則庫目標中,才可以執行。規則集匯入規則庫目標的次序,會指定特定的規則引擎執行規則的次序。若匯 入的規則參照不存在的事件類別,書面上會顯示一則錯誤訊息。若要避免進行這項一致性檢查,可以使 用 –force 引數。

rule\_base

指定要接收匯入之規則集檔案的規則庫名稱。

rule\_file

指定要匯入規則庫的規則集檔案名稱。這必須是指向 RLS 檔案的路徑。

– encoding encoding

指定規則集檔案的字元編碼。有指定這個選項時,規則集檔案會以指定的字元編碼開啓。預設的字 元編碼是 UTF-8。

### –force

即使規則參照不存在的事件類別,仍然要將規則集新增至規則庫。

# 本修正套件新增或取代的檔案

本修正套件新增下列檔案至 IBM Tivoli Enterprise Console 3.8 版產品中:

TME/TEC/jcf.jar TME/TEC/jrim.jar TME/TEC/interpreter/lib/system.wic TME/TEC/bin/BIMpcomp TME/TEC/TECpcomp TME/TEC/interpreter/bin/BIMprolog TME/TEC/interpreter/lib/unix/UnixTime.wic TME/TEC/bin/BIMpcomp TME/TEC/TECpcomp TME/TEC/interpreter/lib/unix/UnixTime.wic bin/wrb bin/wtdbclear bin/wtdumper bin/wtdumprl bin/wtdumptr bin/wtdbspace bin/wsetemsg bin/wlsemsg bin/wsendresp bin/wrimsql TME/TEC/wrbupgrade TME/TEC/nvsync.sh TME/TEC/tec\_config TME/TEC/tec\_dispatch TME/TEC/tec\_reception TME/TEC/tec\_server TME/TEC/tec\_rule TME/TEC/tec\_rule\_data TME/TEC/tec\_rule\_non\_tme.tar TME/TEC/tec\_task

TME/TEC/tec\_tasks.tll TME/TEC/tec\_compile\_rules TME/TEC/tec compile rules data TME/TEC/tec\_compile\_rules\_gui.sh TME/TEC/.tec\_config TME/TEC/default\_rb/.rbtargets/EventServer/TEC\_TEMPLATES\ /aix4-r1/event\_specifiers.wic(aix4-r1) TME/TEC/default\_rb/.rbtargets/EventServer/TEC\_TEMPLATES\ /hpux10/event\_specifiers.wic(hpux10) TME/TEC/default\_rb/.rbtargets/EventServer/TEC\_TEMPLATES\ /hpux9/event\_specifiers.wic(hpux9) TME/TEC/default\_rb/.rbtargets/EventServer/TEC\_TEMPLATES\ /solaris2/event\_specifiers.wic(solaris2) TME/TEC/default\_rb/.rbtargets/EventServer/TEC\_TEMPLATES\ /w32-ix86/event\_specifiers.wic(w32-ix86) TME/TEC/default\_rb/.rbtargets/EventServer/TEC\_TEMPLATES\ /linux-x86/event\_specifiers.wic(linux-ix86) TME/TEC/default\_rb/.rbtargets/EventServer/TEC\_TEMPLATES\ /linux-s390/event\_specifiers.wic(linux-s390) TME/TEC/default\_rb/.rbtargets/EventServer/TEC\_CLASSES/tecad\_nt.baroc TME/TEC/default\_rb/TEC\_TEMPLATES/hpux10/event\_specifiers.wic(hpux10) TME/TEC/default\_rb/TEC\_TEMPLATES/aix4-r1/event\_specifiers.wic(aix4-r1) TME/TEC/default\_rb/TEC\_TEMPLATES/solaris2/event\_specifiers.wic(solaris2) TME/TEC/default\_rb/TEC\_TEMPLATES/w32-ix86/event\_specifiers.wic(w32-ix86) TME/TEC/default\_rb/TEC\_TEMPLATES/linux-ix86/event\_specifiers.wic(linux-ix86) TME/TEC/default\_rb/TEC\_TEMPLATES/linux-s390/event\_specifiers.wic(linux-s390) TME/TEC/default\_rb/TEC\_CLASSES/root.baroc TME/TEC/default\_rb/TEC\_CLASSES/netview.baroc TME/TEC/default\_rb/TEC\_CLASSES/tecad\_nt.baroc TME/TEC/default\_rb/TEC\_RULES/netview.rls TME/RULE\_BUILDER/builder TME/RULE\_BUILDER/builder\_data TME/TEC/builder\_data(w32-ix86) TME/FORMAT\_EDITOR/fmt\_edit TME/TEC/contrib/ParseEvents.pl TME/TEC/tec\_server\_gui TME/TEC/tec\_db\_calls TME/TEC/sql/wdbmaint.sh TME/TEC/upg\_baroc.pl TME/TEC/upg\_templates.pl TME/TEC/tec\_rb.jar TME/TEC/console.jar TME/TEC/nways.jar TME/TEC/nvsync.jar TME/TEC/event.jar TME/TEC/gbin\_upg\_after.sh TME/TEC/svrfp01\_after.sh TME/TEC/tec\_ui\_server TME/TEC/TroubleTicket.sh TME/ACP/acp\_gateway.exe TME/ACP/tec-acf-remove.sh TME/TEC/tec\_gateway.exe

TME/ACP/acp TME/ACP/acpep TME/ACP/acp\_gateway TME/ACP/tec-acf-remove.sh TME/TEC/tec\_gateway bin/waddac bin/wdelac bin/wsetac bin/wlsac bin/wsetaddflt bin/wlsaddflt bin/wsetaeenv bin/wlsaeenv bin/wsetadval bin/wlsadval bin/wsetadenv bin/wlsadenv bin/wsetadgui bin/waddacpattr bin/wlsadgui bin/wtouchac bin/postemsg bin/postzmsg bin/wpostemsg bin/wpostzmsg TME/TEC/evd. jar TME/TEC/zce. jar TME/ACF\_REP/.tec\_gateway\_diag\_config TME/ACF\_REP/tecad\_nt\_C.fmt TME/ACF\_REP/tecad\_nt\_de.fmt TME/ACF\_REP/tecad\_nt\_es.fmt TME/ACF\_REP/tecad\_nt\_fr.fmt TME/ACF\_REP/tecad\_nt\_it.fmt TME/ACF\_REP/tecad\_nt\_ ja.fmt TME/ACF\_REP/tecad\_nt\_ko.fmt TME/ACF\_REP/tecad\_nt\_pt\_Br.fmt TME/ACF\_REP/tecad\_nt\_zh\_CN.fmt TME/ACF\_REP/tecad\_nt\_zh\_TW.fmt TME/ACF\_REP/tecad\_win\_C.fmt TME/ACF\_REP/tecad\_win\_de.fmt TME/ACF\_REP/tecad\_win\_es.fmt TME/ACF\_REP/tecad\_win\_fr.fmt TME/ACF\_REP/tecad\_win\_it.fmt TME/ACF\_REP/tecad\_win\_ ja.fmt TME/ACF\_REP/tecad\_win\_ko.fmt TME/ACF\_REP/tecad\_win\_pt\_Br.fmt TME/ACF\_REP/tecad\_win\_zh\_CN.fmt TME/ACF\_REP/tecad\_win\_zh\_TW.fmt bin/aix4-r1/bin/postemsg bin/hpux10/bin/postemsg bin/solaris2/bin/postemsg bin/w32-ix86/bin/postemsg.exe

bin/os2-ix86/bin/postemsg.exe bin/linux-ix86/bin/postemsg bin/linux-s390/bin/postemsg bin/aix4-r1/bin/postzmsg bin/hpux10/bin/postzmsg bin/solaris2/bin/postzmsg bin/w32-ix86/bin/postzmsg.exe bin/linux-ix86/bin/postzmsg bin/linux-s390/bin/postzmsg bin/aix4-r1/TME/TEC/adapters/bin/init.tecad\_logfile bin/aix4-r1/TME/TEC/adapters/bin/tecad\_logfile.cfg bin/aix4-r1/TME/TEC/adapters/bin/update\_conf bin/aix4-r1/TME/TEC/adapters/bin/tecad-remove-logfile.sh bin/hpux10/TME/TEC/adapters/bin/init.tecad\_logfile bin/hpux10/TME/TEC/adapters/bin/tecad\_logfile.cfg bin/hpux10/TME/TEC/adapters/bin/update\_conf bin/hpux10/TME/TEC/adapters/bin/tecad-remove-logfile.sh bin/solaris2/TME/TEC/adapters/bin/init.tecad\_logfile bin/solaris2/TME/TEC/adapters/bin/tecad\_logfile.cfg bin/solaris2/TME/TEC/adapters/bin/update\_conf bin/solaris2/TME/TEC/adapters/bin/tecad-remove-logfile.sh bin/linux-ix86/TME/TEC/adapters/bin/init.tecad\_logfile bin/linux-ix86/TME/TEC/adapters/bin/tecad\_logfile.cfg bin/linux-ix86/TME/TEC/adapters/bin/update\_conf bin/linux-ix86/TME/TEC/adapters/bin/tecad-remove-logfile.sh bin/linux-s390/TME/TEC/adapters/bin/init.tecad\_logfile bin/linux-s390/TME/TEC/adapters/bin/tecad\_logfile.cfg bin/linux-s390/TME/TEC/adapters/bin/update\_conf bin/linux-s390/TME/TEC/adapters/bin/tecad-remove-logfile.sh bin/os2-ix86/TME/TEC/adapters/bin/tecadini.sh bin/aix4-r1/TME/TEC/adapters/bin/init.tecad\_snmp bin/aix4-r1/TME/TEC/adapters/bin/tecad\_snmp.cfg bin/hpux10/TME/TEC/adapters/bin/init.tecad\_snmp bin/hpux10/TME/TEC/adapters/bin/tecad\_snmp.cfg bin/solaris2/TME/TEC/adapters/bin/init.tecad\_snmp bin/solaris2/TME/TEC/adapters/bin/tecad\_snmp.cfg bin/linux-ix86/TME/TEC/adapters/bin/init.tecad\_snmp bin/linux-ix86/TME/TEC/adapters/bin/tecad\_snmp.cfg bin/linux-s390/TME/TEC/adapters/bin/init.tecad\_snmp bin/linux-s390/TME/TEC/adapters/bin/tecad\_snmp.cfg bin/w32-ix86/TME/TEC/adapters/bin/init.tecad\_snmp bin/aix4-r1/TME/TEC/adapters/enh/bin/init.tecad\_logfile bin/aix4-r1/TME/TEC/adapters/enh/bin/tecad\_logfile.cfg bin/aix4-r1/TME/TEC/adapters/enh/bin/tecad-remove-logfile.sh bin/aix4-r1/TME/TEC/adapters/bin/update\_conf bin/hpux10/TME/TEC/adapters/enh/bin/init.tecad\_logfile bin/hpux10/TME/TEC/adapters/enh/bin/tecad\_logfile.cfg bin/hpux10/TME/TEC/adapters/enh/bin/tecad-remove-logfile.sh bin/hpux10/TME/TEC/adapters/bin/update\_conf bin/solaris2/TME/TEC/adapters/enh/bin/init.tecad\_logfile bin/solaris2/TME/TEC/adapters/enh/bin/tecad\_logfile.cfg bin/solaris2/TME/TEC/adapters/enh/bin/tecad-remove-logfile.sh

bin/solaris2/TME/TEC/adapters/bin/update\_conf bin/linux-ix86/TME/TEC/adapters/enh/bin/init.tecad\_logfile bin/linux-ix86/TME/TEC/adapters/enh/bin/tecad\_logfile.cfg bin/linux-ix86/TME/TEC/adapters/enh/bin/tecad-remove-logfile.sh bin/linux-ix86/TME/TEC/adapters/bin/update\_conf bin/linux-s390/TME/TEC/adapters/enh/bin/init.tecad\_logfile bin/linux-s390/TME/TEC/adapters/enh/bin/tecad\_logfile.cfg bin/linux-s390/TME/TEC/adapters/enh/bin/tecad-remove-logfile.sh bin/linux-s390/TME/TEC/adapters/bin/update\_conf bin/os2-ix86/TME/ACP/acpep bin/os2-ix86/TME/ACP/acpep\_install bin/os2-ix86/TME/ACP/wacpadin bin/aix4-r1/TME/ACP/acpep bin/hpux10/TME/ACP/acpep bin/solaris2/TME/ACP/acpep bin/linux-ix86/TME/ACP/acpep bin/linux-s390/TME/ACP/acpep bin/w32-ix86/TME/ACP/acpep bin/aix4-r1/TME/ACP/acpep\_install bin/hpux10/TME/ACP/acpep\_install bin/solaris2/TME/ACP/acpep\_install bin/linux-ix86/TME/ACP/acpep\_install bin/linux-s390/TME/ACP/acpep\_install bin/w32-ix86/TME/ACP/acpep\_install bin/aix4-r1/TME/ACP/wacpadin bin/hpux10/TME/ACP/wacpadin bin/solaris2/TME/ACP/wacpadin bin/linux-ix86/TME/ACP/wacpadin bin/linux-s390/TME/ACP/wacpadin bin/w32-ix86/TME/ACP/wacpadin lib/linux-ix86/libstdc++-libc6.1-2.so.3 lib/linux-s390/libstdc++-libc6.1-2.so.3 lib/aix4-r1/libteclcf.a lib/hpux10/libteclcf.sl lib/solaris2/libteclcf.so lib/linux-ix86/libteclcf.so lib/linux-s390/libteclcf.so lib/w32-ix86/teclcf.dll bin/aix4-r1/TME/TEC/adapters/bin/tecad\_logfile bin/aix4-r1/TME/TEC/adapters/bin/logfile\_gencds bin/hpux10/TME/TEC/adapters/bin/tecad\_logfile bin/hpux10/TME/TEC/adapters/bin/logfile\_gencds bin/solaris2/TME/TEC/adapters/bin/tecad\_logfile bin/solaris2/TME/TEC/adapters/bin/logfile\_gencds bin/linux-ix86/TME/TEC/adapters/bin/tecad\_logfile bin/linux-ix86/TME/TEC/adapters/bin/logfile\_gencds bin/linux-s390/TME/TEC/adapters/bin/tecad\_logfile bin/linux-s390/TME/TEC/adapters/bin/logfile\_gencds bin/aix4-r1/bin/wpostemsg bin/hpux10/bin/wpostemsg bin/solaris2/bin/wpostemsg bin/w32-ix86/bin/wpostemsg.exe

bin/os2-ix86/bin/wpostemsg.exe bin/linux-ix86/bin/wpostemsg bin/linux-s390/bin/wpostemsg bin/aix4-r1/bin/wpostzmsg bin/hpux10/bin/wpostzmsg bin/solaris2/bin/wpostzmsg bin/w32-ix86/bin/wpostzmsg.exe bin/linux-ix86/bin/wpostzmsg bin/linux-s390/bin/wpostzmsg bin/w32-ix86/TME/TEC/adapters/bin/tecad\_nt.exe bin/w32-ix86/TME/TEC/adapters/bin/tecadnts.exe bin/w32-ix86/TME/TEC/adapters/bin/sctlnt.exe bin/w32-ix86/TME/TEC/adapters/bin/nt\_gencds.exe bin/w32-ix86/TME/TEC/adapters/bin/tecad\_win.exe bin/w32-ix86/TME/TEC/adapters/bin/tecadwins.exe bin/w32-ix86/TME/TEC/adapters/bin/sctlwin.exe bin/w32-ix86/TME/TEC/adapters/bin/win\_gencds.exe bin/os2-ix86/TME/TEC/adapters/bin/tecados2.exe bin/os2-ix86/TME/TEC/adapters/bin/os2gncds.exe bin/aix4-r1/TME/TEC/adapters/bin/tecad\_snmp bin/aix4-r1/TME/TEC/adapters/bin/tecad-remove-snmp.sh bin/hpux10/TME/TEC/adapters/bin/tecad\_snmp bin/hpux10/TME/TEC/adapters/bin/tecad-remove-snmp.sh bin/solaris2/TME/TEC/adapters/bin/tecad\_snmp bin/solaris2/TME/TEC/adapters/bin/tecad-remove-snmp.sh bin/linux-ix86/TME/TEC/adapters/bin/tecad\_snmp bin/linux-ix86/TME/TEC/adapters/bin/tecad-remove-snmp.sh bin/linux-s390/TME/TEC/adapters/bin/tecad\_snmp bin/linux-s390/TME/TEC/adapters/bin/tecad-remove-snmp.sh bin/w32-ix86/TME/TEC/adapters/bin/tecad\_snmp.exe bin/w32-ix86/TME/TEC/adapters/bin/tecad\_snmps.exe bin/aix4-r1/TME/TEC/adapters/enh/bin/tecad\_logfile bin/aix4-r1/TME/TEC/adapters/enh/bin/logfile\_gencds bin/hpux10/TME/TEC/adapters/enh/bin/tecad\_logfile bin/hpux10/TME/TEC/adapters/enh/bin/logfile\_gencds bin/solaris2/TME/TEC/adapters/enh/bin/tecad\_logfile bin/solaris2/TME/TEC/adapters/enh/bin/logfile\_gencds bin/linux-ix86/TME/TEC/adapters/enh/bin/tecad\_logfile bin/linux-ix86/TME/TEC/adapters/enh/bin/logfile\_gencds bin/linux-s390/TME/TEC/adapters/enh/bin/tecad\_logfile bin/linux-s390/TME/TEC/adapters/enh/bin/logfile\_gencds bin/w32-ix86/TME/TEC/adapters/enh/bin/tecad\_nt.exe bin/w32-ix86/TME/TEC/adapters/enh/bin/tecadnts.exe bin/w32-ix86/TME/TEC/adapters/enh/bin/sctlnt.exe bin/w32-ix86/TME/TEC/adapters/enh/bin/nt\_gencds.exe bin/w32-ix86/TME/TEC/adapters/enh/bin/wsighup.exe bin/w32-ix86/TME/TEC/adapters/enh/bin/tecad\_win.exe bin/w32-ix86/TME/TEC/adapters/enh/bin/tecadwins.exe bin/w32-ix86/TME/TEC/adapters/enh/bin/sctlwin.exe bin/w32-ix86/TME/TEC/adapters/enh/bin/win\_gencds.exe bin/w32-ix86/TME/TEC/adapters/enh/bin/wsighup.exe TME/TEC/380ACFFP.after

TME/TEC/38ACFENA.after TME/TEC/ACF\_ENH.after TME/TEC/tec\_ui\_svr. jar TME/TEC/tec\_console. jar TME/TEC/tec\_client. jar(!linux-s390) TME/TEC/tec\_svr. jar TME/TEC/avail\_common. jar TME/TEC/tec\_svr\_stubs. jar TME/TEC/tec\_ui\_svr\_stubs. jar bin/wcrtnvgroups(!w32-ix86) bin/wcrtnvgroups.cmd(w32-ix86) bin/wconsole(!w32-ix86) bin/wconsole.cmd(w32-ix86) bin/wmigcon(!w32-ix86) bin/wmigcon.cmd(w32-ix86) bin/wtecexport.cmd(w32-ix86) bin/wtecimport.cmd(w32-ix86) bin/wtecexport(!w32-ix86) bin/wtecimport(!w32-ix86) bin/tec\_console(!w32-ix86) bin/tec\_console.cmd(w32-ix86) TME/TEC/contrib/console/addnewuser.sh TME/TEC/contrib/console/assignneweg.sh bin/chkclass bin/postemsg bin/wpostemsg bin/postzmsg bin/wpostzmsg TME/TEC/EIF/samples/adapters/sampleAdapter.c TME/TEC/evd. jar TME/TEC/zce. jar libteceeif.a(solaris2,aix4-r1,linux-ix86,hpux10,w32-ix86,linux-s390) libteceeifgw.a(solaris2,aix4-r1,linux-ix86,hpux10,w32-ix86,linux-s390) libteceeiffwk.a(solaris2,aix4-r1,linux-ix86,hpux10,w32-ix86,linux-s390) libteclcf.so(solaris2) libteclcf.so(linux-ix86) libteclcf.so(linux-s390) libteclcf.a(aix4-r1) libteclcf.sl(hpux10) eifdll/teclcf.dll(w32-ix86) TME/TEC/adapters/bin/tecad\_hpov (hpux10,solaris2) TME/TEC/adapters/bin/tecad\_hpov.exe (w32-ix86) TME/TEC/sql/genrunstats.sh TME/TEC/sql/wdbmaint.sh bin/chkclass bin/postemsg bin/postzmsg bin/wchkclass bin/wrb bin/wcomprules bin/wcprb bin/wcrtrb

bin/wcrtsrc bin/wdelrb bin/wdelrbclass bin/wdelrbrules bin/wdelsrc bin/wimprbclass bin/wimprbrules bin/wloadrb bin/wlscurrb bin/wlsemsg bin/wlsesvrcfg bin/wlsrb bin/wlsrbclass bin/wlsrbrules bin/wlssrc bin/wpostemsg bin/wpostzmsg bin/wsendresp bin/wsetemsg bin/wsetesvrcfg bin/wsetrb bin/wsetsrc bin/wstartesvr bin/wstatesvr bin/wstopesvr bin/wtdbclear bin/wtdbclear.pl bin/wtdbstat bin/wtdbspace bin/wtdumper bin/wtdumprl bin/wtdumptr bin/wrimsql bin/winstruct\_event TME/TEC/tec\_agent\_demo TME/TEC/contrib/SendEvents.pl

# 聯絡軟體支援中心

如果您對任何 Tivoli 產品有疑問,請造訪下列「IBM 軟體支援中心」網站: http://www.ibm.com/software/sysmgmt/products/support/

若您要聯絡軟體支援中心,請參閱「IBM 軟體支援中心手冊」,網站如下: http://techsupport.services.ibm.com/guides/handbook.html

手冊提供如何聯絡「IBM 軟體支援中心」的相關資訊 (視問題嚴重性而定),以及下列資訊:

- 登錄及資格
- 電話號碼及電子郵件位址,視您所在國家而定
- 聯絡「IBM 軟體支援中心」前必須準備的資訊

# 注意事項

本資訊是針對 IBM 在美國所提供之產品與服務開發出來的。而在其他國家中,IBM 不見得有提供本書中所提的各 項產品、服務、或功能。要知道在您所在之區是否可用到這些產品與服務時,請向當地的 IBM 服務代表查詢。本 書在提及 IBM 的產品、程式或服務時,不表示或暗示只能使用 IBM 的產品、程式或服務。只要未侵犯 IBM 的 智慧財產權,任何功能相當的產品、程式或服務都可以取代 IBM 的產品、程式或服務。不過,其他非 IBM 產 品、程式、或服務在運作上的評價與驗證,其責任屬於使用者。

在這本書或文件中可能包含著 IBM 所擁有之專利或專利申請案。本書使用者並不享有前述專利之任何授權。您可 以用書面方式來查詢授權,來函請寄到:

IBM Director of Licensing IBM Corporation North Castle Drive Armonk, NY 10504-1785 U.S.A.

若要查詢有關二位元組 (DBCS) 資訊的特許權限事宜,請聯絡您國家的 IBM 智慧財產部門,或者用書面方式寄 到:

IBM World Trade Asia Corporation Licensing 2-31 Roppongi 3-chome, Minato-ku Tokyo 106, Japan

#### 下列段落若與該國之法律條款抵觸,即視為不適用:

僅以「現狀」提供本書,而不提供任何明示或默示之保證 (包括但不限於可售性或符合特定效用的保證)。

若有些地區在某些交易上並不允許排除上述保證,則該排除無效。

本資訊中可能會有技術上或排版印刷上的訛誤。因此,IBM 會定期修訂;並將修訂後的內容納入新版中。同時, IBM 得隨時改進並 (或) 變動本書中所提及的產品及 (或) 程式。

本資訊中任何對非 IBM 網站的敘述僅供參考,IBM 對該網站並不提供保證。該網站上的資料,並非本 IBM 產品 所用資料的一部分,如因使用該網站而造成損害,其責任由 貴客戶自行負責。

IBM 得以各種適當的方式使用或散佈由 貴客戶提供的任何資訊,而無需對您負責。

本程式之獲授權者若希望取得本程式之相關資訊,以便達到下列目的: (i) 在獨立建立的程式與其他程式 (包括本 程式) 之間交換資訊;以及 (ii) 相互使用已交換之資訊。則請與位於下列地址之人員聯絡:

IBM Corporation 2Z4A/101 11400 Burnet Road Austin, TX 78758 U.S.A.

上述資料之取得在某些情況下附有條件,且必須付費方得使用。

IBM 基於雙方之「IBM 客戶合約」、「國際程式授權合約」或任何同等合約之條款,提供本資訊中所說的授權程 式與其所有適用的授權資料。

任何此處涵蓋的執行效能資料都是在一個受控制的環境下決定出來的。因此,若在其他作業環境下,所得的結果可 能會大大不同。有些測定已在開發階段系統上做過,不過這並不保證在一般系統上會出現相同結果。再者,有些測 定可能已透過推測方式評估過。但實際結果可能並非如此。本文件的使用者應依自己的特定環境,查證適用的資 料。

本書所提及之非 IBM 產品資訊,係一由產品的供應商,或其出版的聲明或其他公開管道取得。IBM 並未測試過這 些產品,也無法確認這些非 IBM 產品的執行效能、相容性、或任何對產品的其他主張是否完全無誤。如果您對非 IBM 產品的性能有任何的疑問,請逕向該產品的供應商查詢。

有關 IBM 未來動向的任何陳述,僅代表 IBM 的目標而已,並可能於未事先聲明的情況下有所變動或撤回。

此資訊包含日常企業運作所使用的資料和報告的範例。為求儘可能地完整說明,範例包括了個人、公司、品牌和產 品的名稱。這些名稱全為虛構,如有雷同,純屬巧合。

# 商標

IBM、IBM 標誌、AIX、DB2、IBMLink、Informix、OS/2、OS/400、Tivoli、 Tivoli 標誌、Tivoli Enterprise Console 以 及 TME 等,是 International Business Machines Corporation 在美國及 (或) 其他國家的商標或註冊商標。

Microsoft、Windows 及 Windows NT 是 Microsoft Corporation 在美國及 (或) 其他國家的註冊商標。

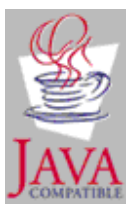

Java 和所有以 Java 為基礎的商標和標誌是 Sun Microsystems, Inc. 在美國及 (或) 其他國家的商標或註冊商標。

UNIX 是 The Open Group 在美國及其他國家的註冊商標。

其他公司、產品及服務名稱,可能是其他公司的商標或服務標誌。